## **MCB 5472**

**Types of Selection** 

**Peter Gogarten** Office:*%BSP%404%* phone: 860 486-4061, Email: *gogarten@uconn.edu*

# Very old exercises:

Write a program that it uses hashes to calculates mono-, di-, tri-, and quartet-nucleotide frequencies in a genome.

Go over tetraA.pl

# Old exercises:

modify tetraA.pl so that the user (or another program) can assign the size of the nmer as a variable!

#### Input size on nmer

print"\ngive the size of the nmer whose frequencies you want to calculate\n"; chomp  $(Sn = \Leftrightarrow)$ ; print "\n\$n mers are tabulated\n";

One possible solution is to add a loop as follows:

```
#count nmer frequencies
   for(Si = 0; Si < Scount-($n-1); Si++){ #big loop going through genome
      for(Sk = 0; Sk < Sn; Sk++)\ #loop to assemble nmer starting in position $i
      $subseq .= $bases[$i+$k];
      ŀ
   $nmer{$subseq}++;
   #Make rev complement of subseq:
   $subseq =~ tr/ATGCYRatcgyr/TACGRYTAGCRY/;
   $subseq= reverse $subseq;
   $nmer{$subseq}++;
```
For large nmers this is inefficient. Rather than concatenating the nmer from beginning to end every time, it would be faster to assemble the nmer only once, delete the first base and add the next to the end.

#### To run many nmer sizes, one could add another loop (check nmer\_many.pl):

```
#count nmer frequencies
for(s_{n} = 4 ; s_{n} < 30; s_{n+1}) Goes through nmers
{print "\n$n mers are tabulated\n";
   Foreach (@sorted_by_value){delete $nmer{$_}}; #reset %nmer Should work too<br>
Important to rest values from last loop<br>
Important to rest values from last loop
   @sorted_by_value=();
   for(5i = 0; 5i < $count-(5n-1); 5i++)$subseq=""; #reset subseq
       for(Sk = 0; Sk < Sn; Sk++)Subseq .= $bases[$i+$k];
       x
   # print "$subseq\n";#left over from error checking
   $nmer{$subseq}++:
   #Make rev complement of subsea:
   $subseq =~ tr/ATGCYRatcgyr/TACGRYTAGCRY/;
   $subseq= reverse $subseq;
   $nmer { $subsea } + + :
ı
#output table
@sorted_by_value = sort { $nmer{$a} <=> $nmer{$b} or $a cmp $b} keys %nmer;
Snmercount=@sorted_by_value:
foreach (@sorted_by_value) {
    print "$n mer \t $_ \t occurred $nmer{$_} times\n";
#
#
    print OUT "$_\t$nmer{$_}\n" ;
ı
$maxcount=4**$n;
$maxcountp=100*$nmercount/$maxcount;
print"$nmercount different $n mers were encountered, out of $maxcount possible\n this is $maxcountp % of the maximum possible\n";
open (OUT2, ">>my_summary_table2" ) or die "cannot open my_table";
print OUT2 "$n\t$nmercount\t$maxcount\t$maxcountp\n";
close (OUT2);
                              Nmer loop ends here 
ŀ
close (OUT);
```
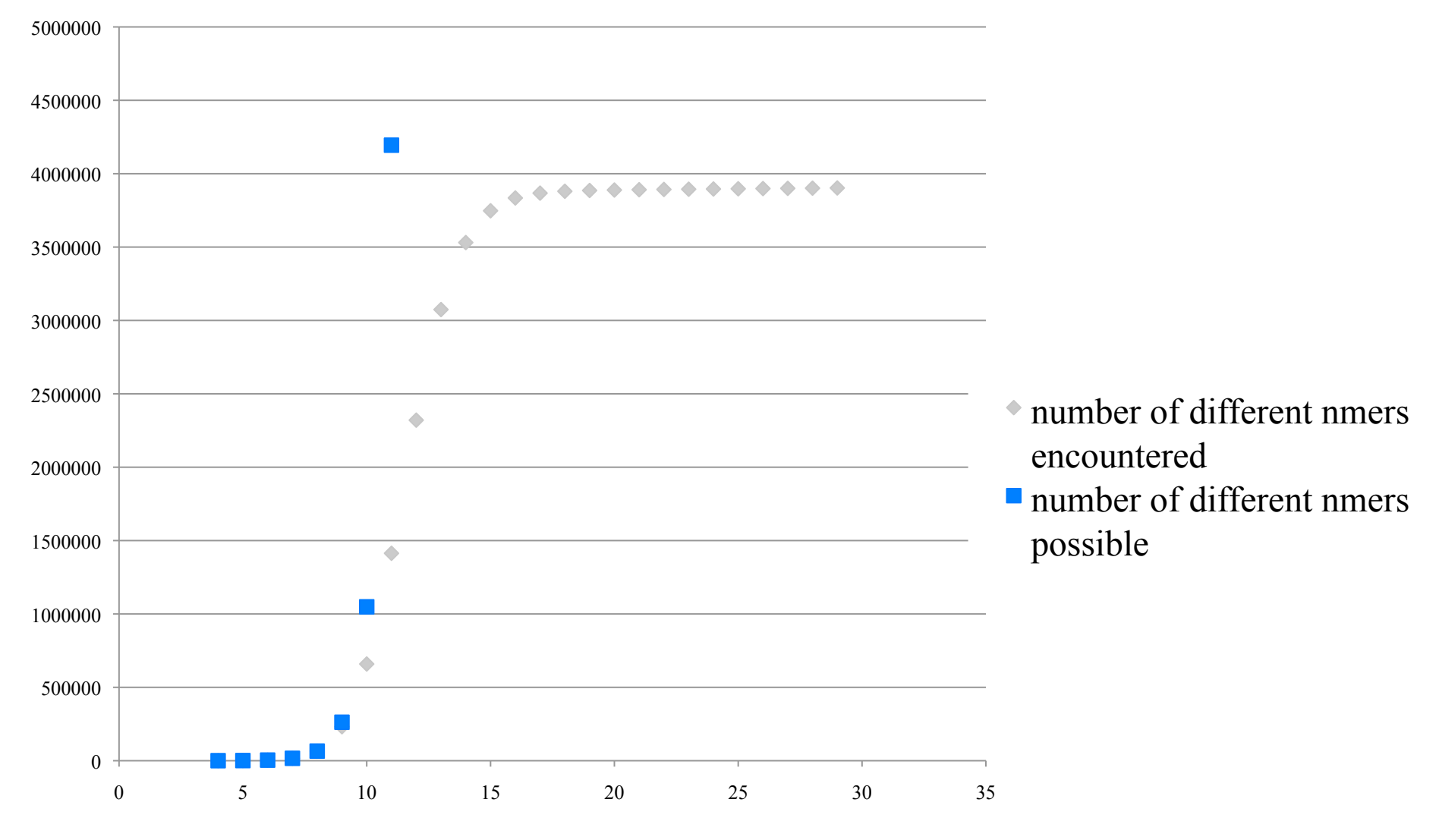

Size of nmer

#### Same with logarithmic y axis

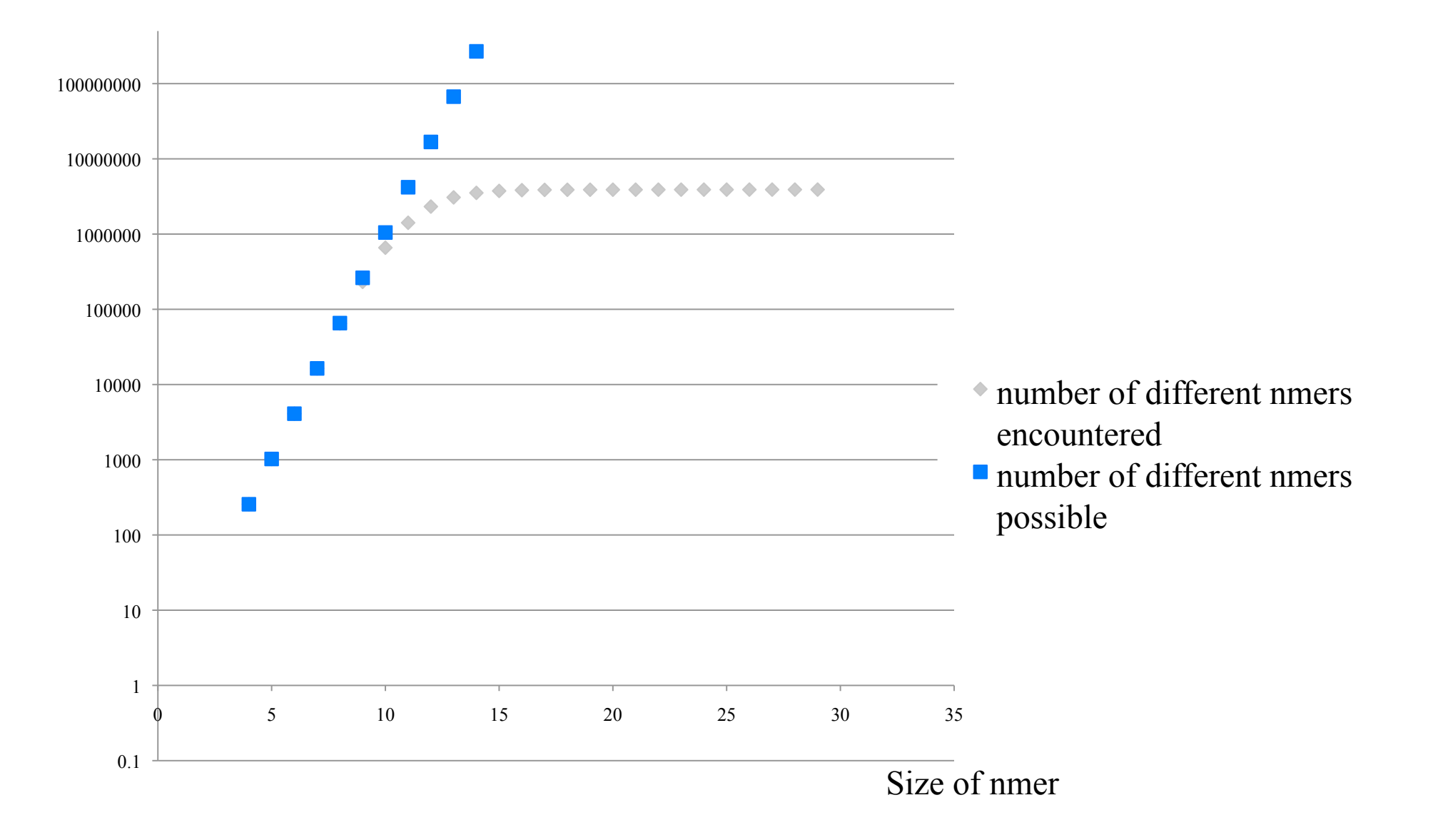

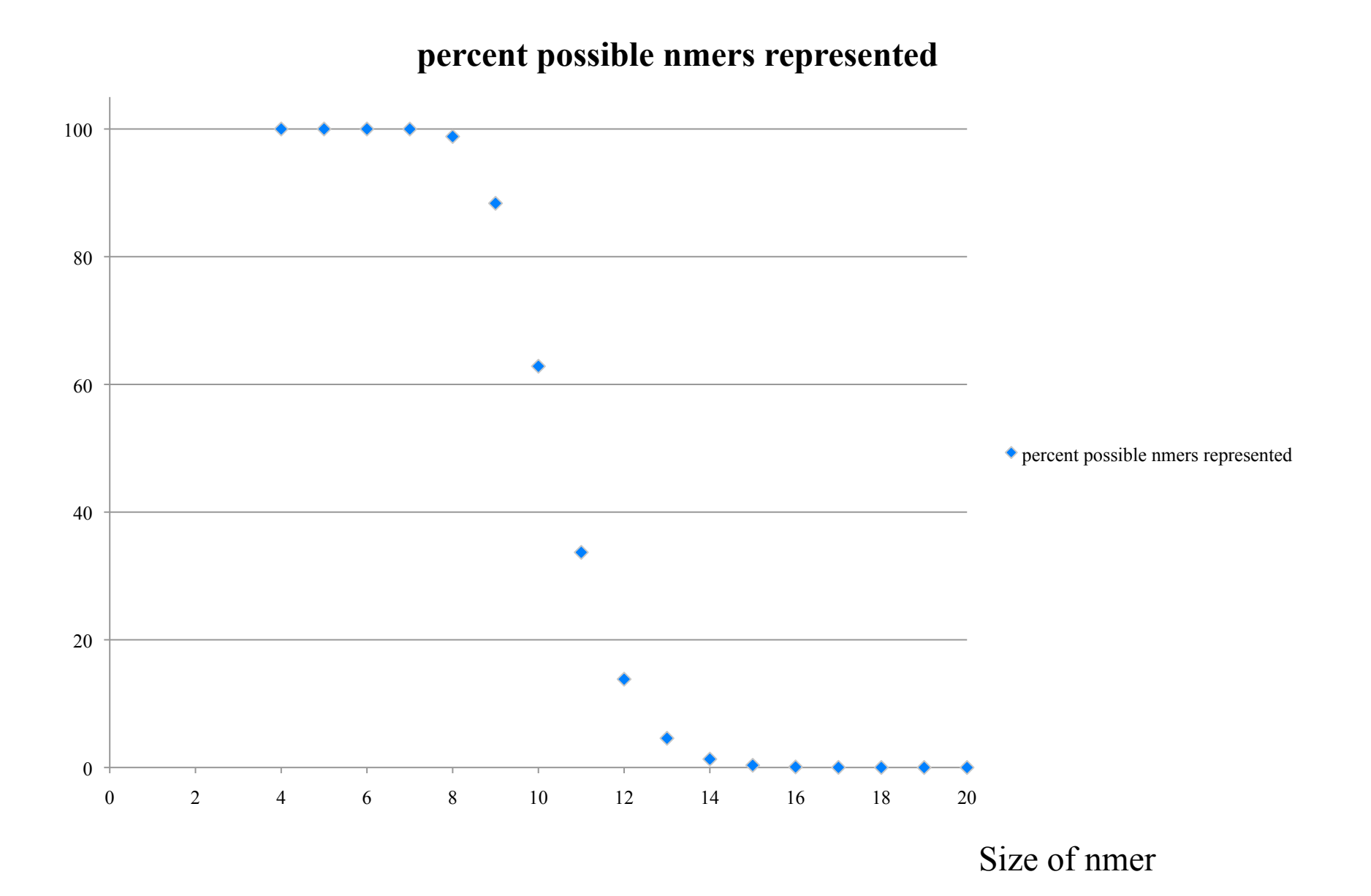

Very Old Assignments:

•Re-read chapter P16-P18 in the primer

•Given a multiple fasta sequence file\*, write a script that for each sequence extract the gi number and the species name. and rewrites the file so that the annotation line starts with the gi number, followed by the species/strain name, followed by a space. (The gi number and the species name should not be separated by or contain any spaces – replace them by  $\cdot$ . This is useful, because clustalw will recognize the number and name as handle for the sequence.)

•Work on your student project

•Assume that the annotation line follows the NCBI convention and begins with the > followed by the gi number, and ends with the species and strain designation given in []

```
Example:
```

```
>gi|229240723|ref|ZP_04365119.1| primary replicative DNA 
helicase; intein [Cellulomonas flavigena DSM 20109]
```
Example multiple sequence file is here.

an error prone solution is at convertannotationline.pl

### Old Assignment:

Rewrite this script so that is uses the \$& variable to extract the gi number and the species name.

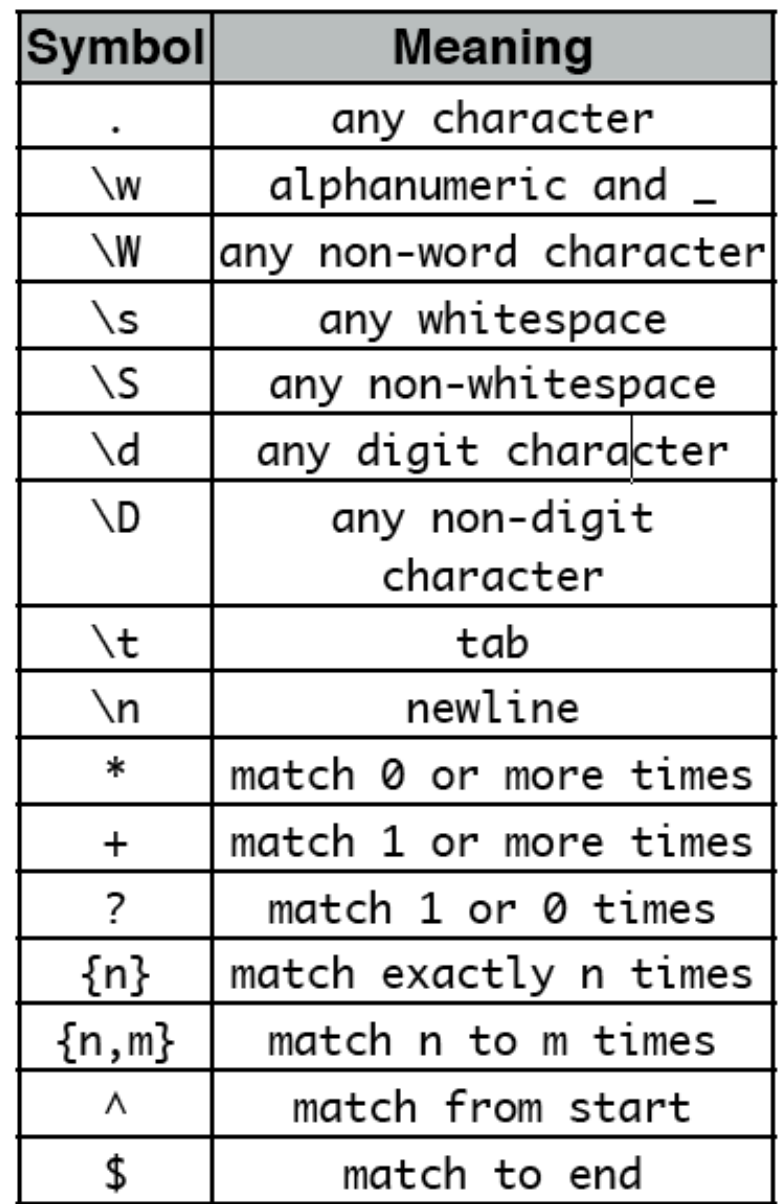

```
#!/usr/bin/perl
unless(@ARGV==1) {die "please provide file name in command line \n
file should contain multiple sequences in fasta format \n\n";}
$filename=$ARGV[0];
open(IN, "< $filename") or die "cannot open $filename:$!";
$outfile=$filename.".giSpec";
open(OUT, "> $outfile") or die "cannot open $outfile:$!";
while(<I>N</sub>)$line = $;
    if($line =~ m/\sim){ #find annotation line
        if ($line =~ m/gi \ll \frac{d*}{2} # find gi number
             \{$gi=$& ; # assign match to $gi
             \text{Sgi} = \frac{s}{g} \cdot \frac{s}{1}/g; #sub gil with nothing
             # $gi =~ s/\l//g;} #sub | with nothing no longer needed reg ex does not include second|
             else {$noqi++;
             \text{Sgi}="noGInumber".\ \text{Snogi};\ \text{fin case no match to gi}\\\ \text{of hand}if ($line =~ m/\lceil.*\]/){ #look for species/strain name
             Sname = $8; # assign match to $name
             $name =~ s/\sqrt{2}; #sub [ with nothing - note \ before [ in Reg Ex
             $name =~ s/\sqrt{7}/(a) #sub ] with nothing
             else {$name="NoNameFound"}; #report that no name was included
    $id="gi_" "$name";
    $id =~ tr/ /.
    chomp(Sid);print OUT ">$id\n";
    }else{
    print OUT $line;
3
```
Check convert2.pl

# the gradualist point of view

**Evolution occurs within populations where the fittest organisms have a selective advantage. Over time the advantages genes become fixed in a population and the population gradually changes.** 

**Note: this is not in contradiction to the the theory of neutral evolution. (which says what ?)** 

**Processes that MIGHT go beyond inheritance with variation and selection?** 

- •Horizontal gene transfer and recombination
- •Polyploidization (botany, vertebrate evolution) see here
- •Fusion and cooperation of organisms (Kefir, lichen, also the eukaryotic cell)
- •Targeted mutations (?), genetic memory (?) (see Foster's and Hall's reviews on directed/adaptive mutations; see here for a counterpoint)

•Random genetic drift

- •Gratuitous complexity
- •Selfish genes (who/what is the subject of evolution??)
- •Parasitism, altruism, Morons

## selection versus drift

**see Kent Holsinger's java simulations at** 

**http://darwin.eeb.uconn.edu/simulations/simulations.html**

**The law of the gutter.** 

**compare drift versus select + drift** 

**The larger the population the longer it takes for an allele to become fixed.** 

**Note: Even though an allele conveys a strong selective advantage of 10%, the allele has a rather large chance to go extinct.** 

**Note#2: Fixation is faster under selection than under drift.** 

**BUT** 

# $s=0$

Probability of fixation, P, is equal to frequency of allele in population. Mutation rate (per gene/per unit of time) =  $u$ ; freq. with which allele is generated in diploid population size  $N = u^*2N$ Probability of fixation for each allele  $= 1/(2N)$ 

### Substitution rate =

frequency with which new alleles are generated \* Probability of fixation=  $u^*2N^*1/(2N) = u$ 

Therefore:

If f s=0, the substitution rate is independent of population size, and equal to the mutation rate !!!! (NOTE: Mutation unequal Substitution! ) This is the reason that there is hope that the molecular clock might sometimes work.

### **Fixation time due to drift alone:**

 $t_{\rm av}$ =4\*N<sub>e</sub> generations  $(N_e$ =effective population size; For n discrete generations  $N_e = n/(1/N_1+1/N_2+\ldots 1/N_n)$ 

## s>0

Time till fixation on average:  $t_{av}$  = (2/s) ln (2N) generations (also true for mutations with negative "s" ! discuss among yourselves)

E.g.:  $N=10^6$ , s=0: average time to fixation:  $4*10<sup>6</sup>$  generations s=0.01: average time to fixation: 2900 generations

 $N = 10^4$ , s=0: average time to fixation: 40.000 generations s=0.01: average time to fixation: 1.900 generations

**=> substitution rate of mutation under positive selection is larger than the rate wite which neutral mutations are fixed.** 

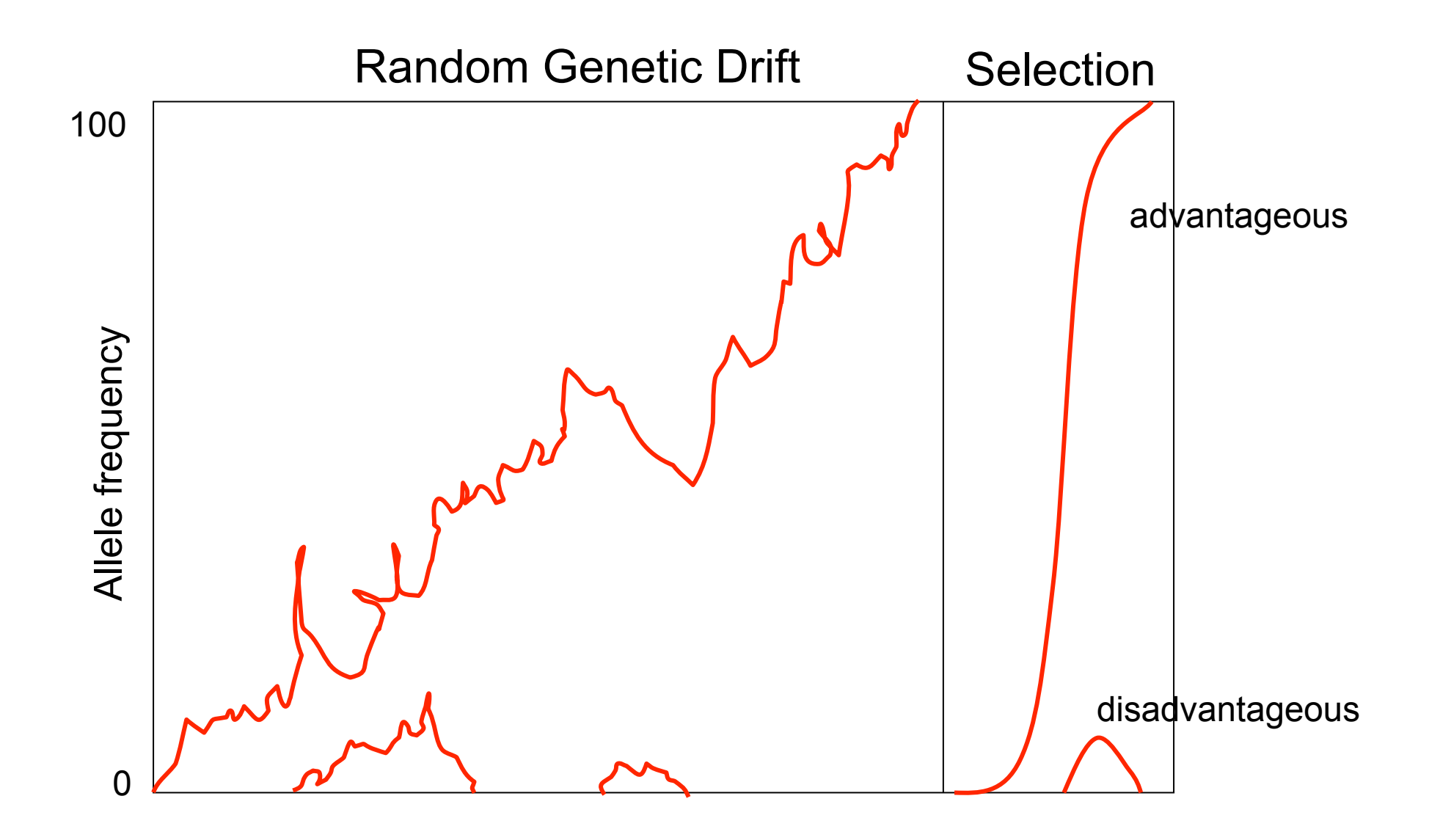

Modified from from www.tcd.ie/Genetics/staff/Aoife/GE3026/GE3026\_1+2.ppt

## Positive selection

- A new allele (mutant) confers some increase in the **fitness** of the organism
- Selection acts to favour this allele
- Also called adaptive selection or Darwinian selection.

### NOTE: **Fitness** = ability to survive and reproduce

Modified from from www.tcd.ie/Genetics/staff/Aoife/GE3026/GE3026\_1+2.ppt

## Advantageous allele

#### Herbicide resistance gene in nightshade plant

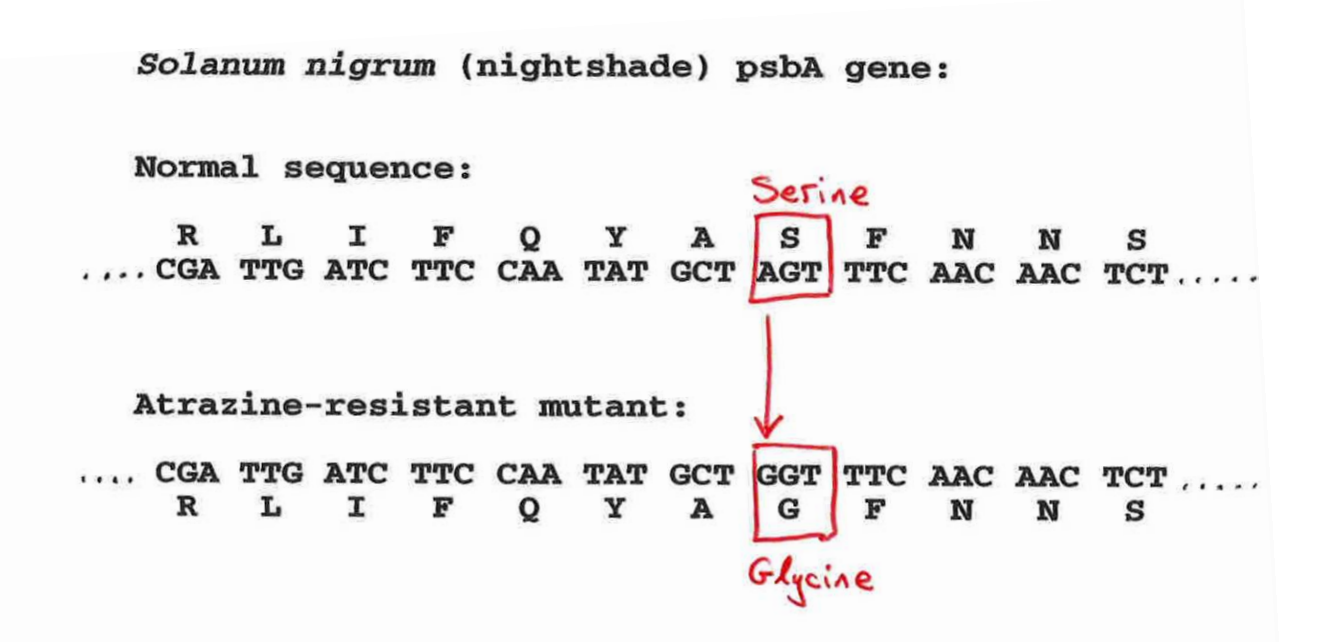

Modified from from www.tcd.ie/Genetics/staff/Aoife/GE3026/GE3026\_1+2.ppt

# Negative selection

- A new allele (mutant) confers some decrease in the fitness of the organism
- Selection acts to remove this allele
- Also called purifying selection

Modified from from www.tcd.ie/Genetics/staff/Aoife/GE3026/GE3026\_1+2.ppt

## Deleterious allele

Human breast cancer gene, BRCA2

5% of breast cancer cases are familial Mutations in BRCA2 account for 20% of familial cases

#### **Normal (wild type) allele**

2780 2790 :800 2810 2820 2830 2840 2850 2860  $2870$ 2880 2890 2900 hxMetValLeuTyrGlyAspThrGlyAspLysGlnAlaThrGlnValSerIleLysLysAspLeuValTyrValLeuAlaGluGluAsnLysAsnSerValLysGlnHisIleLysMetThrLeu \CCATGGTTTTWTATGGAGACACAGGTGAT -----AAGCAACCCAAGTOTCAATTAAAAAAGATTTGGTTTATGTTCTTGCAGAGGAGAACAAAAATAGTOTAAAGCATATAAAAAATGACTCTC fhrMetValLeuTyrGlyAspThrGlyAsp LysGlnProLysCysGlnLeuLysLysIleTrpPheMetPheLeuGlnArgArgThrLysIleVal **Mutant allele (Montreal 440**  Stop codon **Family)**  4 base pair deletion Causes frameshift Modified from from www.tcd.ie/Genetics/staff/Aoife/GE3026/GE3026\_1+2.ppt

## Neutral mutations

- Neither advantageous nor disadvantageous
- Invisible to selection (no selection)
- Frequency subject to 'drift' in the population
- **Random drift** random changes in small populations

# Types of Mutation-Substitution

- Replacement of one nucleotide by another
- Synonymous (Doesn't change amino acid)
	- Rate sometimes indicated by Ks
	- Rate sometimes indicated by  $d_{\rm s}$
- Non-Synonymous (Changes Amino Acid)
	- Rate sometimes indicated by Ka
	- Rate sometimes indicated by  $d_n$

(this and the following 4 slides are from mentor.lscf.ucsb.edu/course/ spring/eemb102/lecture/Lecture7.ppt)

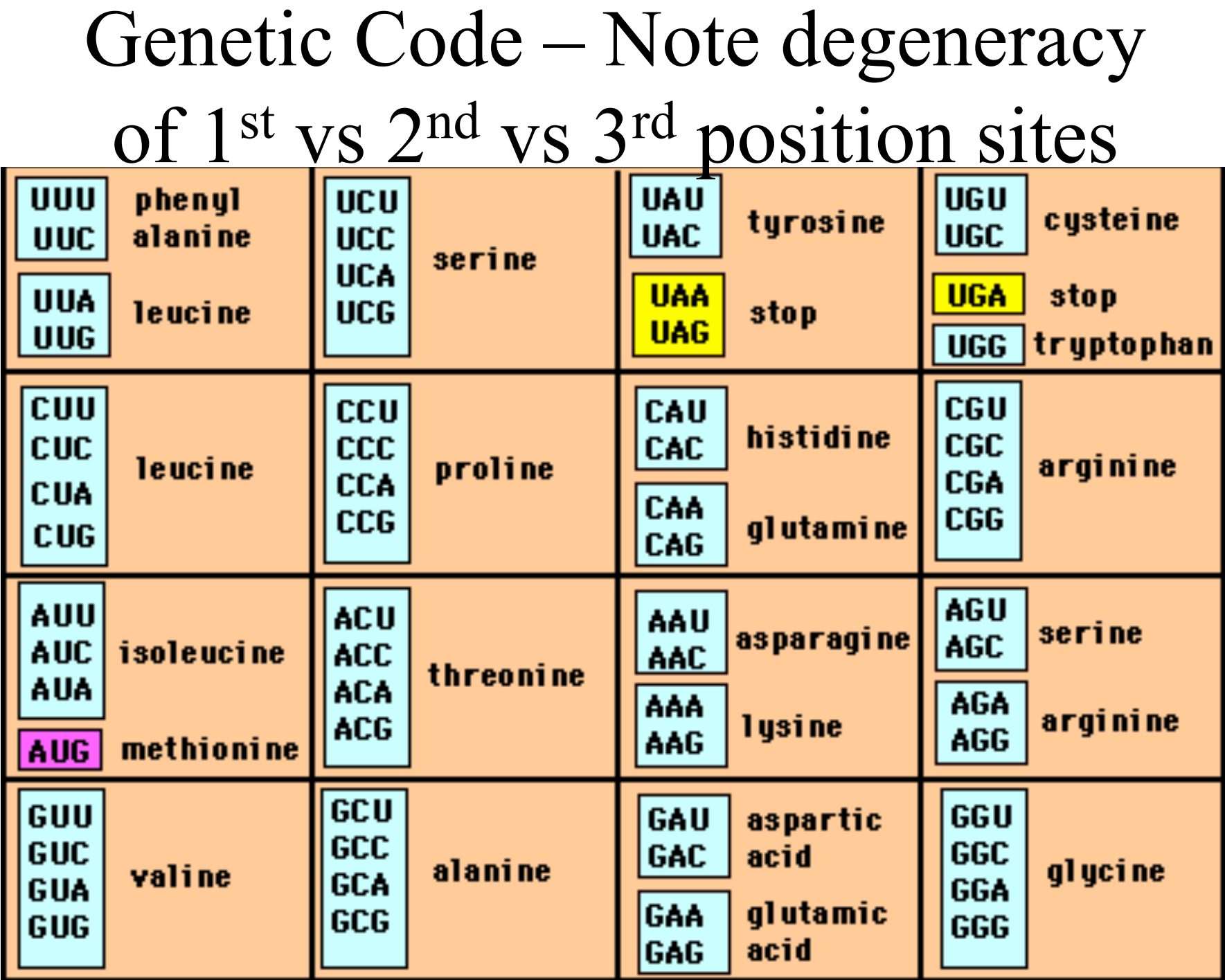

## Genetic Code

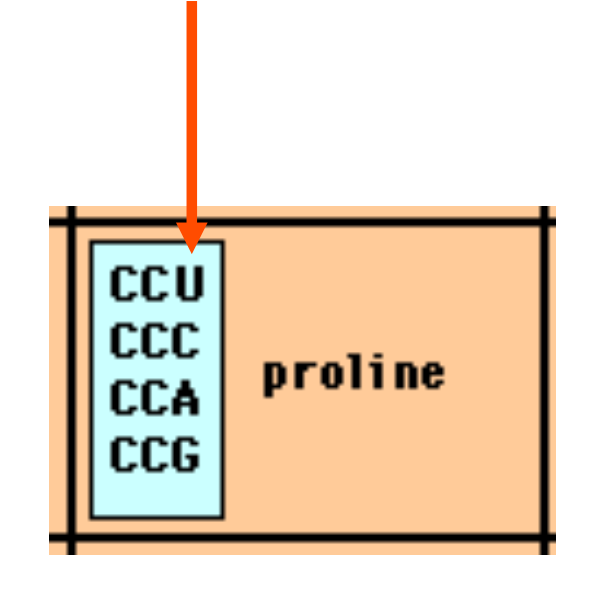

*Four-fold degenerate site* – Any substitution is synonymous

From: mentor.lscf.ucsb.edu/course/spring/eemb102/lecture/Lecture7.ppt

## Genetic Code

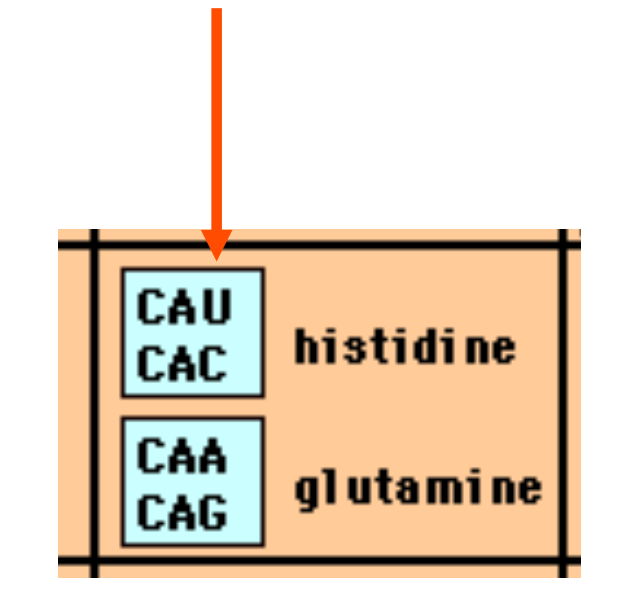

*Two-fold degenerate site* – Some substitutions synonymous, some non-synonymous

From: mentor.lscf.ucsb.edu/course/spring/eemb102/lecture/Lecture7.ppt

# Measuring Selection on Genes

- Null hypothesis = neutral evolution
- Under neutral evolution, synonymous changes should accumulate at a rate equal to mutation rate
- Under neutral evolution, amino acid substitutions should also accumulate at a rate equal to the mutation rate

From: mentor.lscf.ucsb.edu/course/spring/eemb102/lecture/Lecture7.ppt

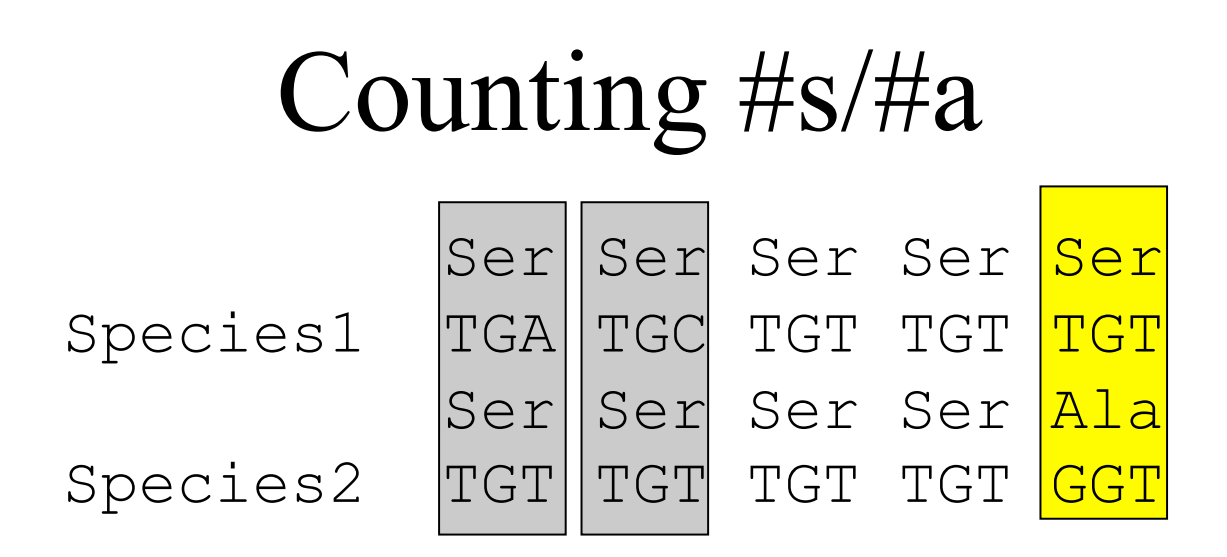

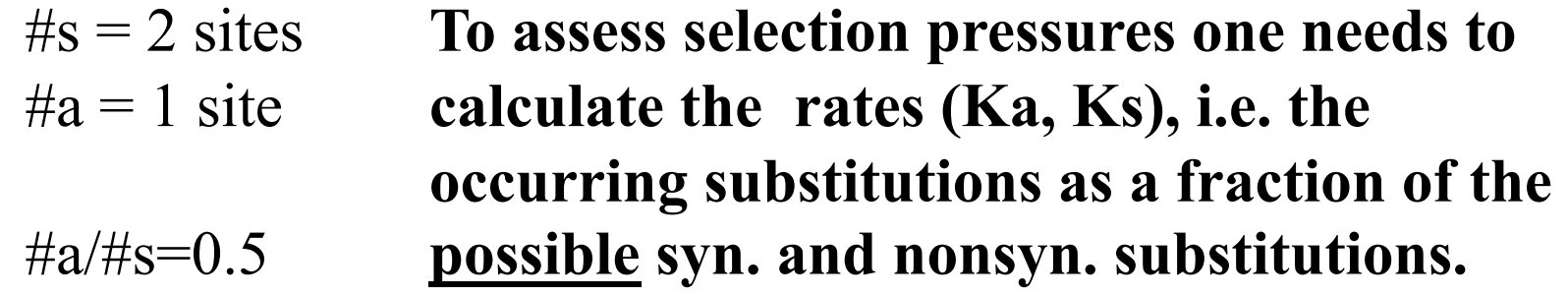

**Things get more complicated, if one wants to take transition transversion ratios and codon bias into account. See chapter 4 in Nei and Kumar, Molecular Evolution and Phylogenetics.** 

Modified from: mentor.lscf.ucsb.edu/course/spring/eemb102/lecture/Lecture7.ppt

# dambe

Two programs worked well for me to align nucleotide sequences based on the amino acid alignment,

One is DAMBE (only for windows). This is a handy program for a lot of things, including reading a lot of different formats, calculating phylogenies, it even runs codeml (from PAML) for you.

The procedure is not straight forward, but is well described on the help pages. After installing DAMBE go to HELP -> general HELP -> sequences -> align nucleotide sequences based on …->

If you follow the instructions to the letter, it works fine.

DAMBE also calculates Ka and Ks distances from codon based aligned sequences.

# dambe (cont)

**RA Data Analysis in Molecular Biology and Evolution** 

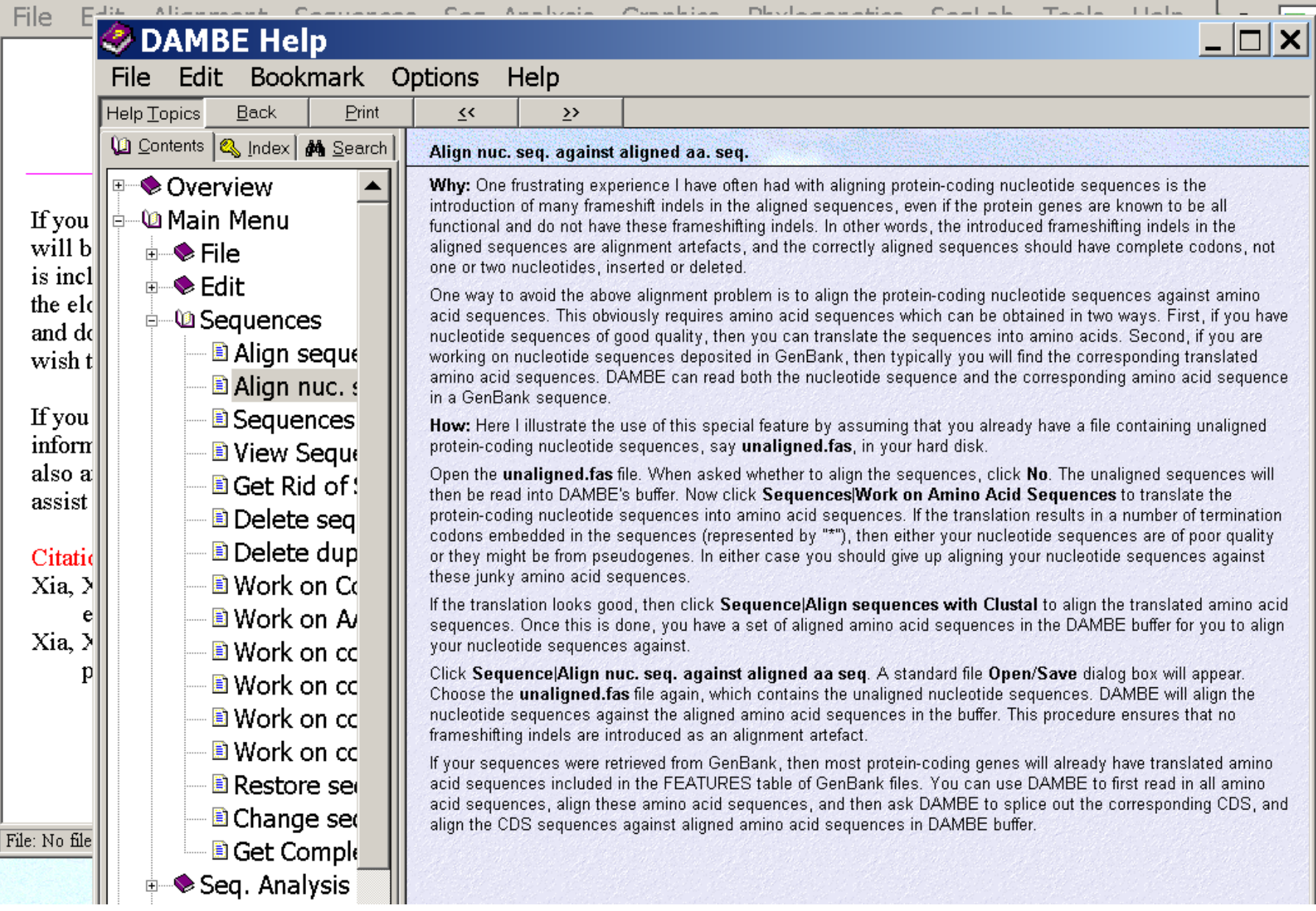

aa based nucleotide alignments (cont)

An alternative is the tranalign program that is part of the emboss package. On bbcxsrv1 you can invoke the program by typing tranalign.

Instructions and program description are here .

If you want to use your own dataset in the lab on Monday, generate a codon based alignment with either *dambe* or *tranalign* and save it as a nexus file **and** as a phylip formated multiple sequence file (using either clustalw, PAUP (export or tonexus), dambe, or **readseq** on the web)

# PAML (codeml) the basic model

 $q_{ij} = \begin{cases} 0, & \text{if the two codons differ at more than one position,} \\ \pi_j, & \text{for synonymous transversion,} \\ \kappa \pi_j, & \text{for synonymous transition,} \end{cases}$  $\sigma$ , for nonsynonymous transversion,  $\sigma$   $\sigma$   $\sigma$ , for nonsynonymous transition,

The equilibrium frequency of codon  $j(\pi_j)$  can be considered a free parameter, but can also be calculated from the nucleotide frequencies at the three codon positions (control variable CodonFreq). Under this model, the relationship holds that  $\omega = d_N/d_S$ , the ratio of nonsynonymous/synonymous substitution rates. This basic model is fitted by specifying model  $= 0$  NSsites  $= 0$ , in the control file codeml.ctl. It forms the basis for more sophisticated models implemented in codeml.

## sites versus branches

**You can determine omega for the whole dataset; however, usually not all sites in a sequence are under selection all the time.** 

**PAML (and other programs) allow to either determine omega for each site over the whole tree,** Branch Models, **or determine omega for each branch for the whole sequence,**  *Site Models* 

**It would be great to do both, i.e., conclude codon 176 in the vacuolar ATPases was under positive selection during the evolution of modern humans – alas, a single site does not provide any statistics ….** 

# Sites model(s)

work great have been shown to work great in few instances. The most celebrated case is the influenza virus HA gene.

A talk by Walter Fitch (slides and sound) on the evolution of this molecule is here .

This article by Yang et al, 2000 gives more background on ml aproaches to measure omega. The dataset used by Yang et al is here: flu data.paup.

## sites model in MrBayes

**The MrBayes block in a nexus file might look something like this:** 

begin mrbayes; set autoclose=yes; lset nst=2 rates=gamma nucmodel=codon omegavar=Ny98; mcmcp samplefreq=500 printfreq=500; mcmc ngen=500000; sump burnin=50; sumt burnin=50; end;

**Vincent Daubin and Howard Ochman: Bacterial Genomes as New Gene Homes: The Genealogy of ORFans in** *E. coli. Genome Research 14:1036-1042, 2004* 

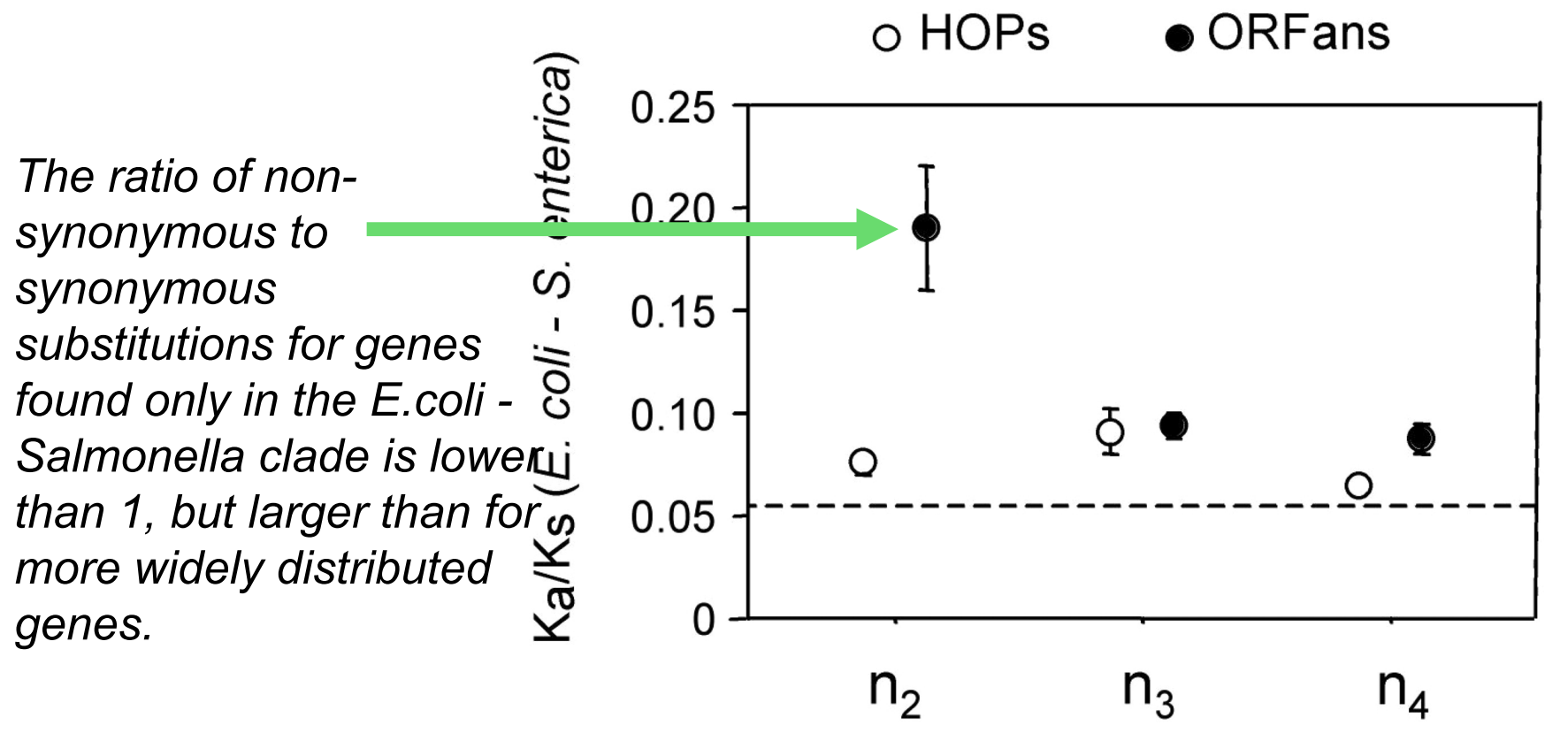

Fig. 3 from Vincent Daubin and Howard Ochman, *Genome Research 14:1036-1042, 2004* 

Trunk-of-my-car analogy: Hardly anything in there is the is the result of providing a selective advantage. Some items are removed quickly (purifying selection), some are useful under some conditions, but most things do not alter the fitness.

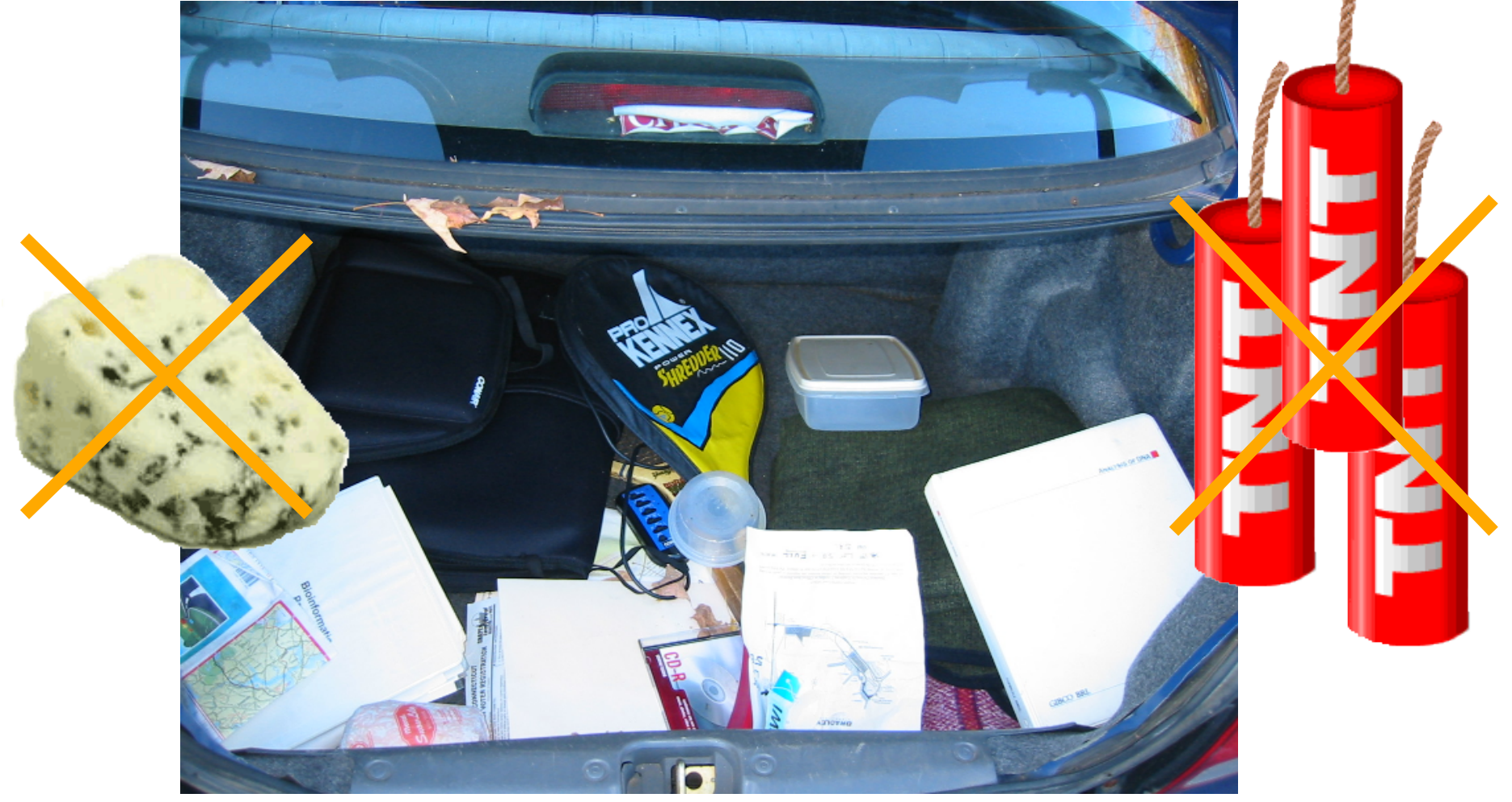

*Could some of the inferred purifying selection be due to the acquisition of novel detrimental characteristics (e.g., protein toxicity)?* 

MrBayes analyzing the \*.nex.p file

- **1. The easiest is to load the file into excel (if your alignment is too long, you need to load the data into separate spreadsheets – see here execise 2 item 2 for more info)**
- **2. plot LogL to determine which samples to ignore**
- **3. for each codon calculate the the average probability (from the samples you do not ignore) that the codon belongs to the group of codons with omega>1.**
- **4. plot this quantity using a bar graph.**

### **plot LogL to determine which samples to ignore**

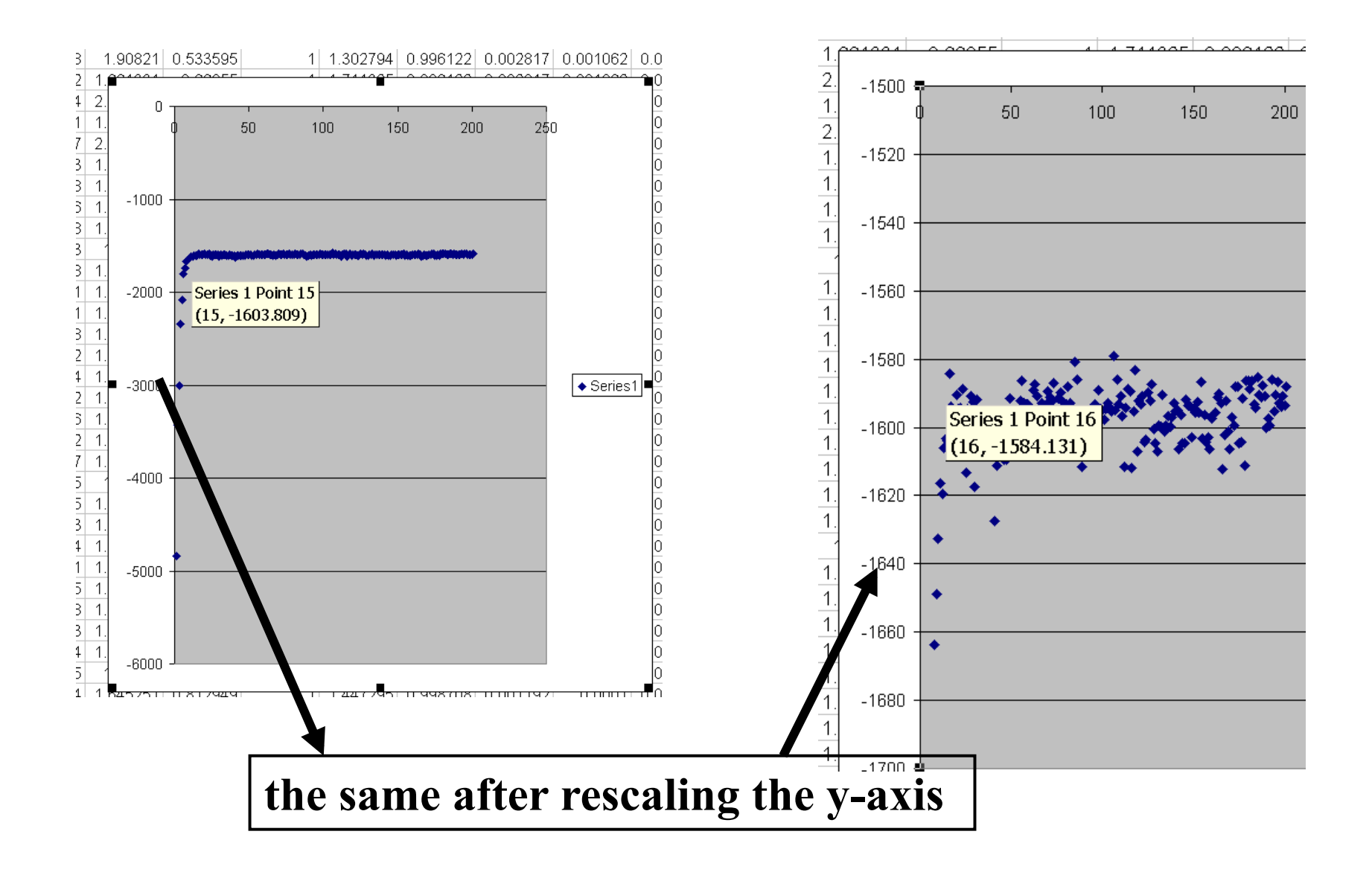

### **for each codon calculate the the average probability**

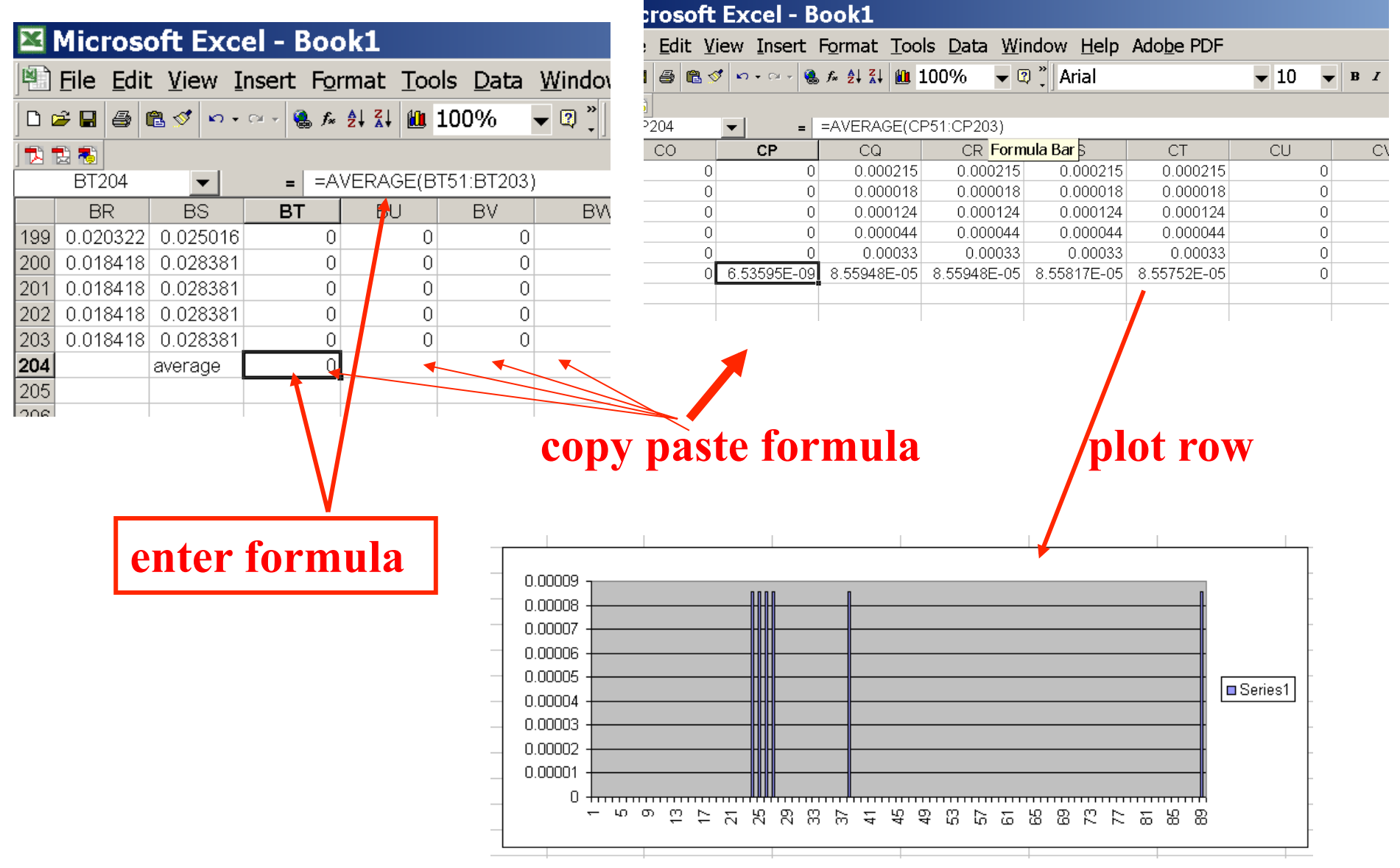

### MrBayes on bbcxrv1

**If you do this for your own data,** 

•**run the procedure first for only 50000 generations (takes about 30 minutes) to check that everthing works as expected,** 

•**then run the program overnight for at least 500 000 generations.** 

•**Especially, if you have a large dataset, do the latter twice and compare the results for consistency. ( I prefer two runs over 500000 generations each over one run over a million generations.)** 

**The preferred wa to run mrbayes is to use the command line:**  >mb

**Do example on threonlyRS** 

### **PAML – codeml – sites model**

the paml package contains several distinct programs for nucleotides (baseml) protein coding sequences and amino acid sequences (codeml) and to simulate sequences evolution.

The input file needs to be in phylip format.

By default it assumes a sequential format (e.g. here).

If the sequences are interleaved, you need to add an "I" to the first line, as in these example headers:

 **5 855 I human goat-cow rabbit rat marsupial 1 GTG CTG TCT CCT GCC GAC AAG ACC AAC GTC AAG GCC GCC TGG GGC AAG GTT GGC GCG CAC ... ... ... G.C ... ... ... T.. ..T ... ... ... ... ... ... ... ... ... .GC A.. ... ... ... ..C ..T ... ... ... ... A.. ... A.T ... ... .AA ... A.C ... AGC ... ... ..C ... G.A .AT ... ..A ... ... A.. ... AA. TG. ... ..G ... A.. ..T .GC ..T ... ..C ..G GA. ..T ... ... ..T C.. ..G ..A ... AT. ... ..T ... ..G ..A .GC ... 61 GCT GGC GAG TAT GGT GCG GAG GCC CTG GAG AGG ATG TTC CTG TCC TTC CCC ACC ACC AAG ... ..A .CT ... ..C ..A ... ..T ... ... ... ... ... ... AG. ... ... ... ... ... .G. ... ... ... ..C ..C ... ... G.. ... ... ... ... T.. GG. ... ... ... ... ... .G. ..T ..A ... ..C .A. ... ... ..A C.. ... ... ... GCT G.. ... ... ... ... ... ..C ..T .CC ..C .CA ..T ..A ..T ..T .CC ..A .CC ... ..C ... ... ... ..T ... ..A**  6 467 I gi|1613157 ---------- MSDNDTIVAQ ATPPGRGGVG ILRISGFKAR EVAETVLGKL gi|2212798 ---------- MSTTDTIVAQ ATPPGRGGVG ILRVSGRAAS EVAHAVLGKL gi|1564003 MALIQSCSGN TMTTDTIVAQ ATAPGRGGVG IIRVSGPLAA HVAQTVTGRT gi|1560076 ---------M QAATETIVAI ATAQGRGGVG IVRVSGPLAG QMAVAVSGRQ gi|2123365 -----MN--- -ALPSTIVAI ATAAGTGGIG IVRLSGPQSV QIAAALGIAG gi|1583936 -----MSQRS TKMGDTIAAI ATASGAAGIG IIRLSGSLIK TIATGLGMTT PKPRYADYLP FKDADGSVLD QGIALWFPGP NSFTGEDVLE LQGHGGPVIL PKPRYADYLP FKDVDGSTLD QGIALYFPGP NSFTGEDVLE LQGHGGPVIL LRPRYAEYLP FTDEDGQQLD QGIALFFPNP HSFTGEDVLE LQGHGGPVVM LKARHAHYGP FLDAGGQVID EGLSLYFPGP NSFTGEDVLE LQGHGGPVVL LQSRHARYAR FRDAQGEVID DGIAVWFPAP HSFTGEEVVE LQGHGSPVLL LRPRYAHYTR FLDVQDEVID DGLALWFPAP HSFTGEDVLE LQGHGSPLLL

### **PAML – codeml – sites model (cont.)**

**the program is invoked by typing codeml followed by the name of a control file that tells the program what to do.** 

**paml can be used to find the maximum likelihood tree, however, the program is rather slow. Phyml is a better choice to find the tree, which then can be used as a user tree.** 

**An example for a codeml.ctl file is codeml.hv1.sites.ctl This file directs codeml to run three different models: one with an omega fixed at 1, a second where each site can be either have an omega between 0 and 1, or an omega of 1, and third a model that uses three omegas as described before for MrBayes.**  The output is written into a file called **Hv1.sites.codeml** out (as directed by **the control file).** 

**Point out log likelihoods and estimated parameter line (kappa and omegas)** 

Additional useful information is in the **rst** file generated by the codeml

**Discuss overall result.** 

### **PAML – codeml – branch model**

**For the same dataset to estimate the dN/dS ratios for individual branches, you could use this file codeml.hv1.branches.ctl as control file.** 

**The output is written, as directed by the control file, into a file called Hv1.branch.codeml\_out**

**A good way to check for episodes with plenty of non-synonymous substitutions is to compare the dn and ds trees.** 

**Also, it might be a good idea to repeat the analyses on parts of the sequence (using the same tree). In this case the sequences encode a family of spider toxins that include the mature toxin, a propeptide and a signal sequence (see here for more information).** 

**Bottom line: one needs plenty of sequences to detect positive selection.** 

### **PAML – codeml – branch model**

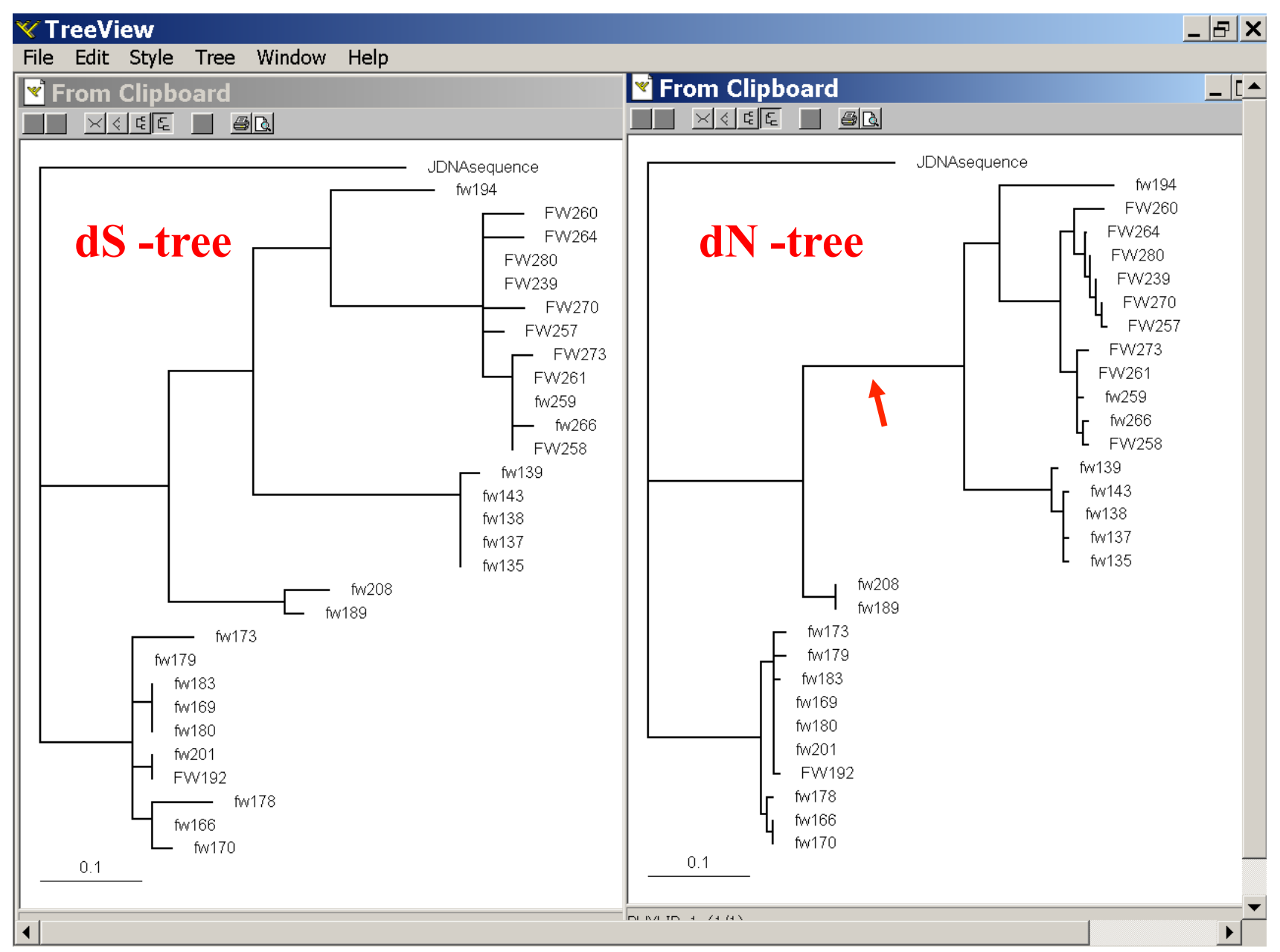

# where to get help

**read the manuals and help files check out the discussion boards at http://www.rannala.org/phpBB2/** 

## else

**there is a new program on the block called hy-phy (=hypothesis testing using phylogenetics).** 

**The easiest is probably to run the analyses on the authors datamonkey.** 

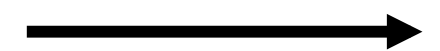

Discussion: Other ways to detect positive selection? Selective sweep -> fewer alleles present in population Repeated episodes of positive selection -> high dN

If time discuss http://online.itp.ucsb.edu/online/infobio01/fitch1/

## hy-phy **Results of an anaylsis using the SLAC approach**

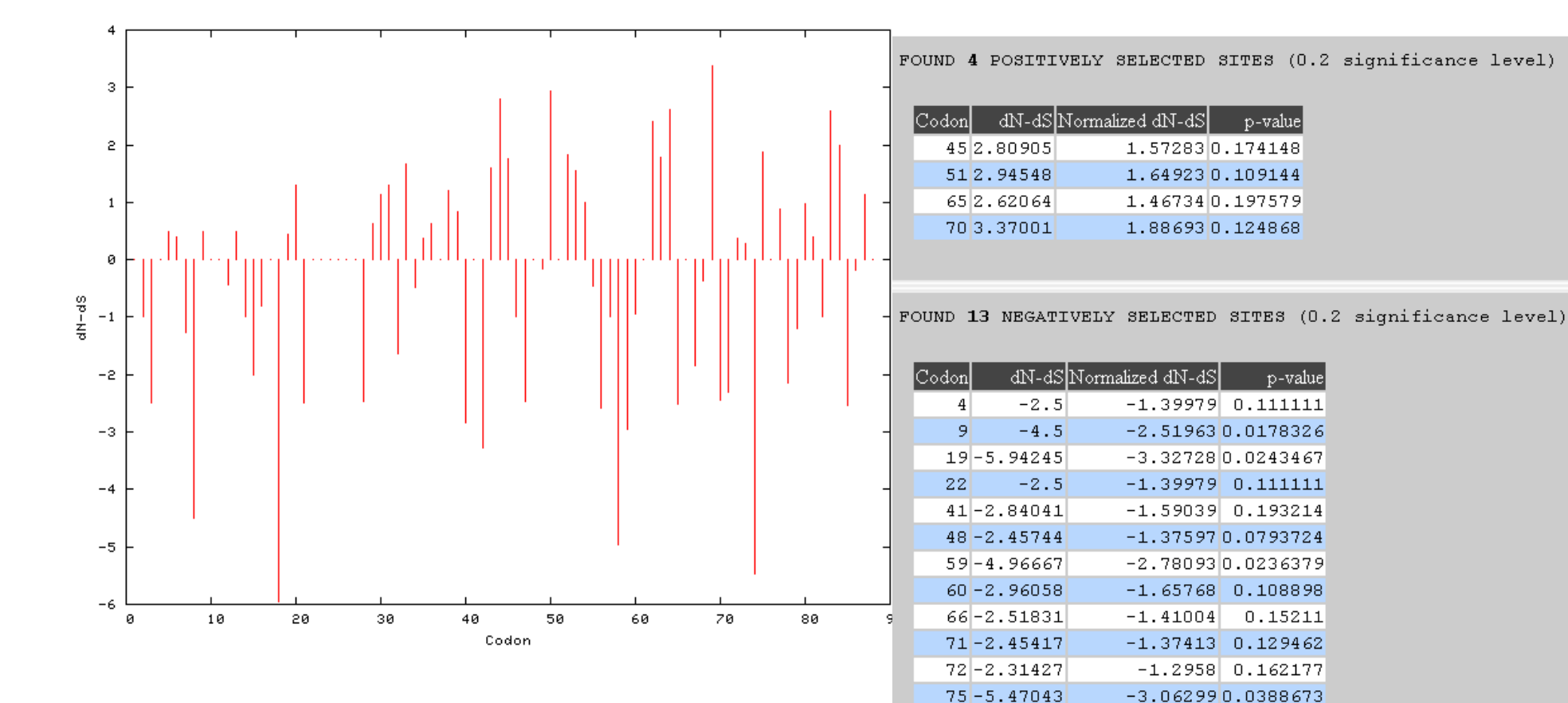

86-2.54472

 $-1.42483$  0.151309

**more output might still be here**

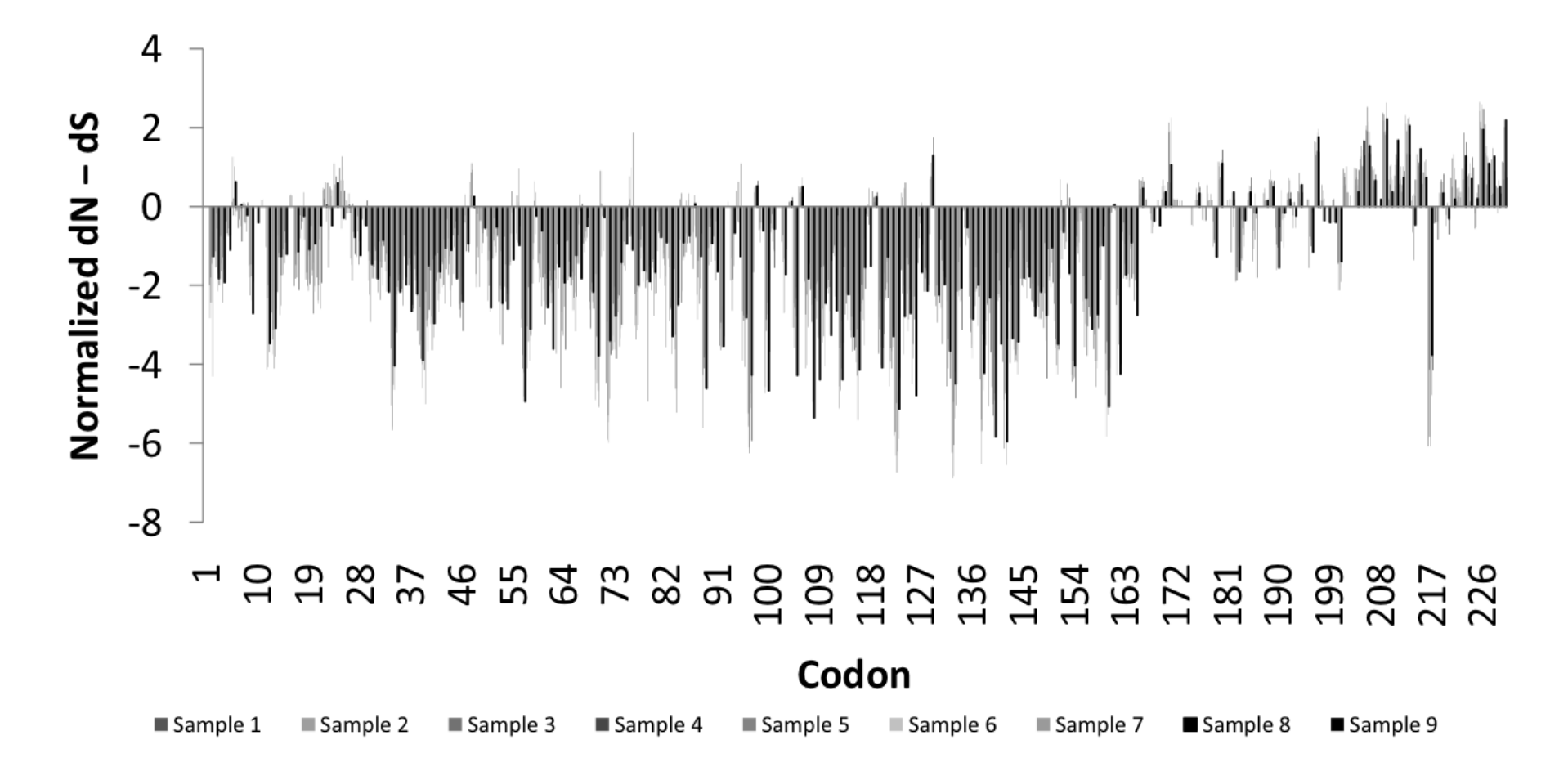

Fig 1. Patterns of substitutions: Bars represent  $dN > dS$  (positive) or  $dN < dS$  (negative) in random samples of  $148 - 150$ sequences (A) and the whole dataset of 1312 viruses (B). Included in B are regions of mapped activity and 3D structures of the RNA-binding domain (RBD, panel I) [21] and Effector domain (ED, rotated to expose the 7  $\beta$ -sheets (panel II) and 2  $\alpha$ -helices (panel II)) [7] with residues under negative (yellow/brown), neutral (gray) or positive (red) selection highlighted. Residues 208-230 not included in the 3D structure of the ED are disordered (compare with figure 5). Note sites with  $dN > dS$  map on the helix motifs of the ED or the linkers flanking them or the disordered region.

Hy-Phy

Hypothesis Testing using Phylogenies.

Using Batchfiles or GUI

Information at http://www.hyphy.org/

Selected analyses also can be performed online at http://www.datamonkey.org/

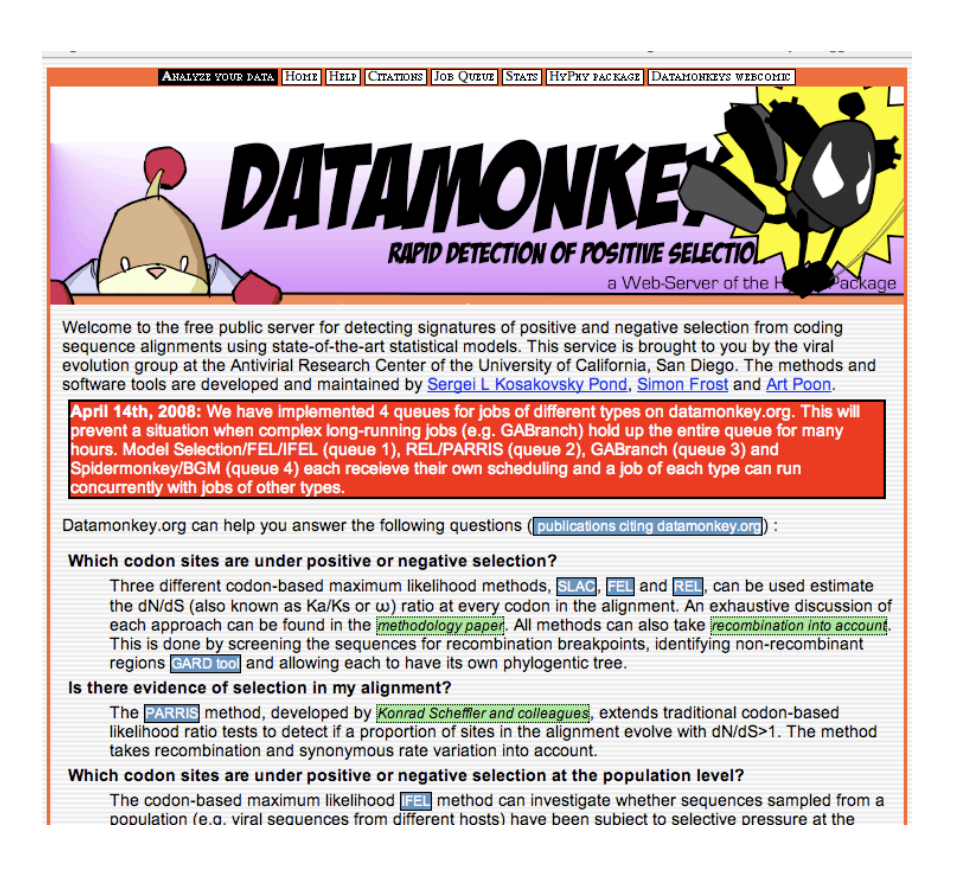

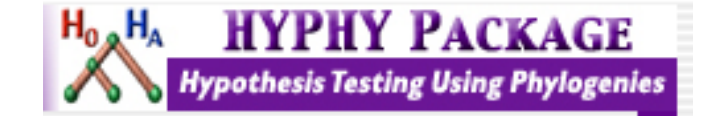

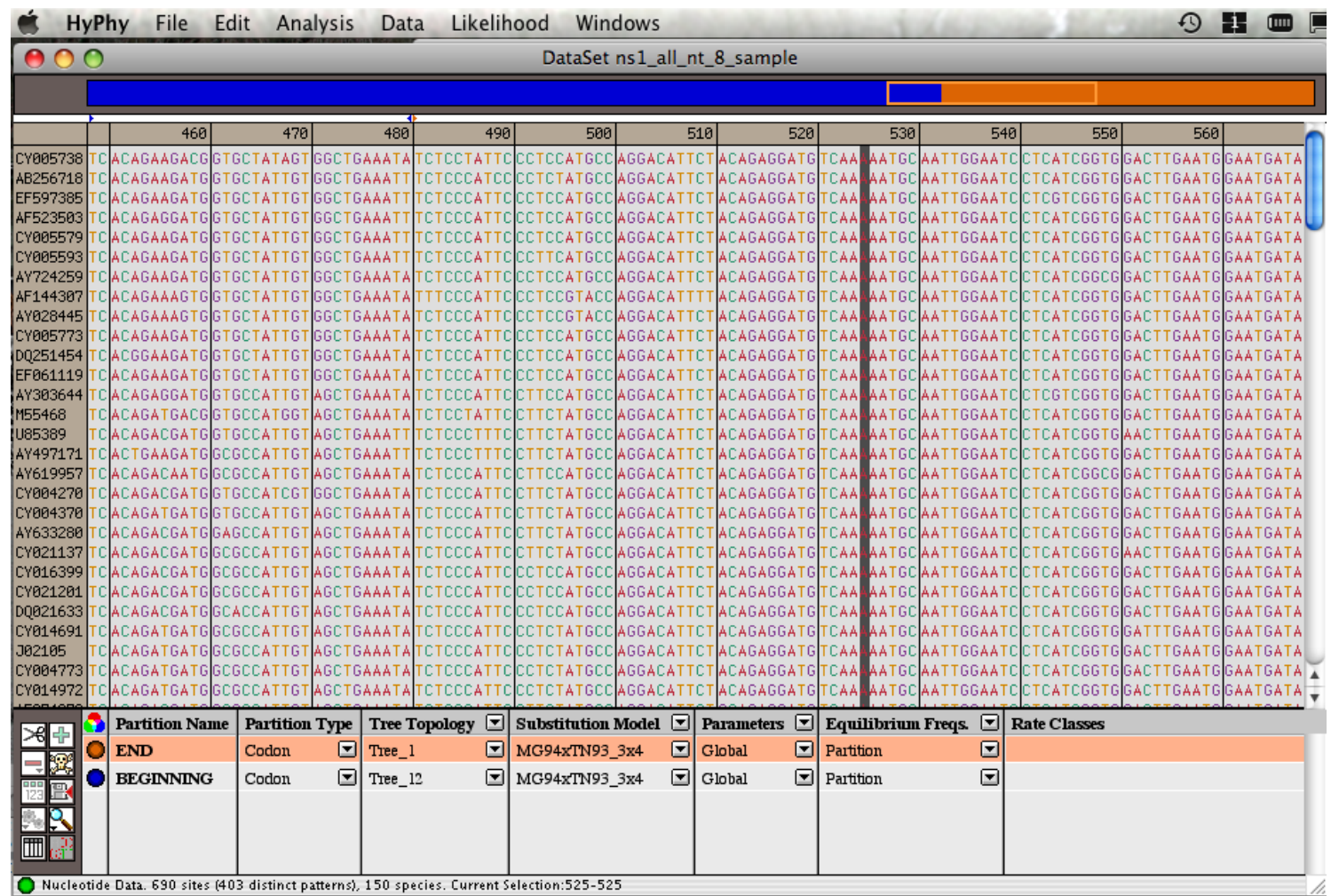

Set up two partitions, define model for each, optimize likelihood

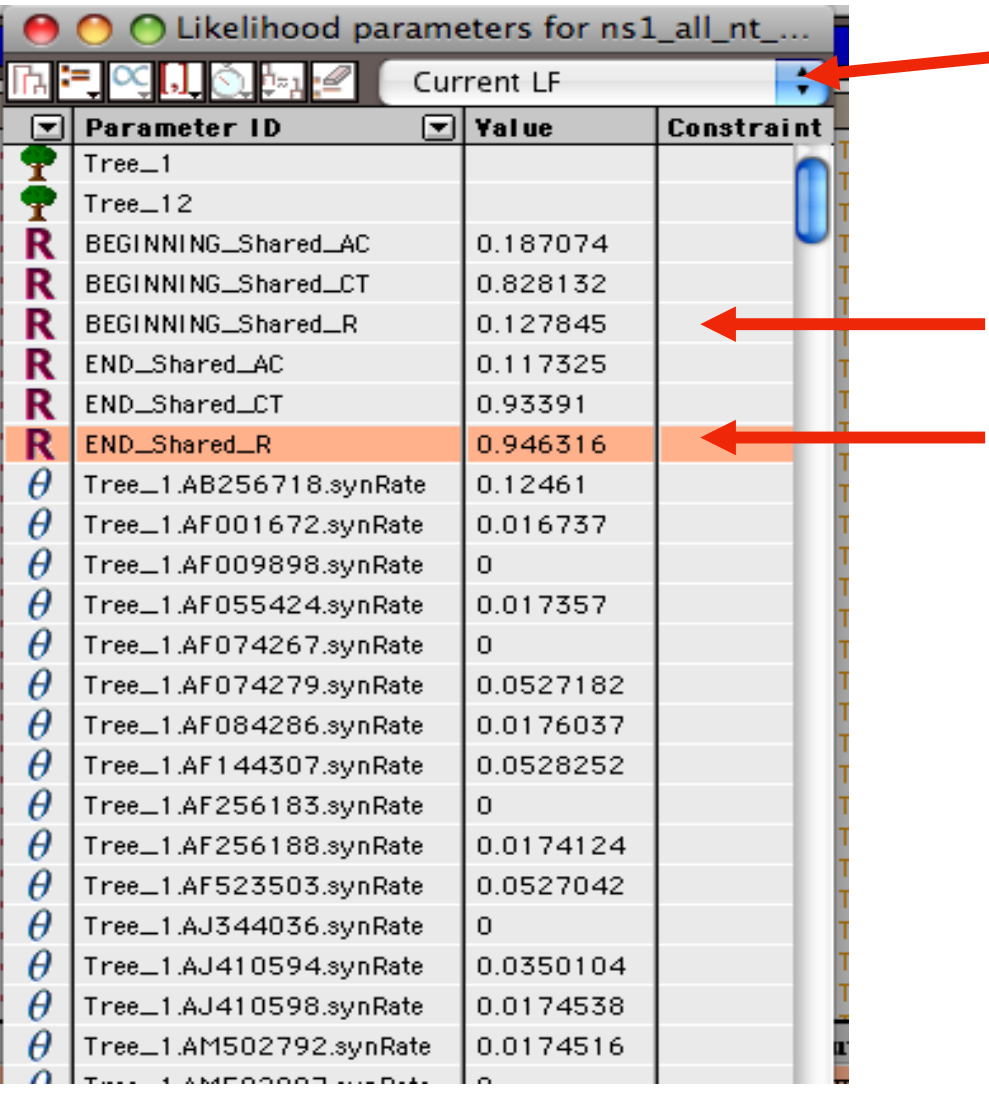

Save Likelihood Function then select as alternative

The dN/dS ratios for the two partitions are different.

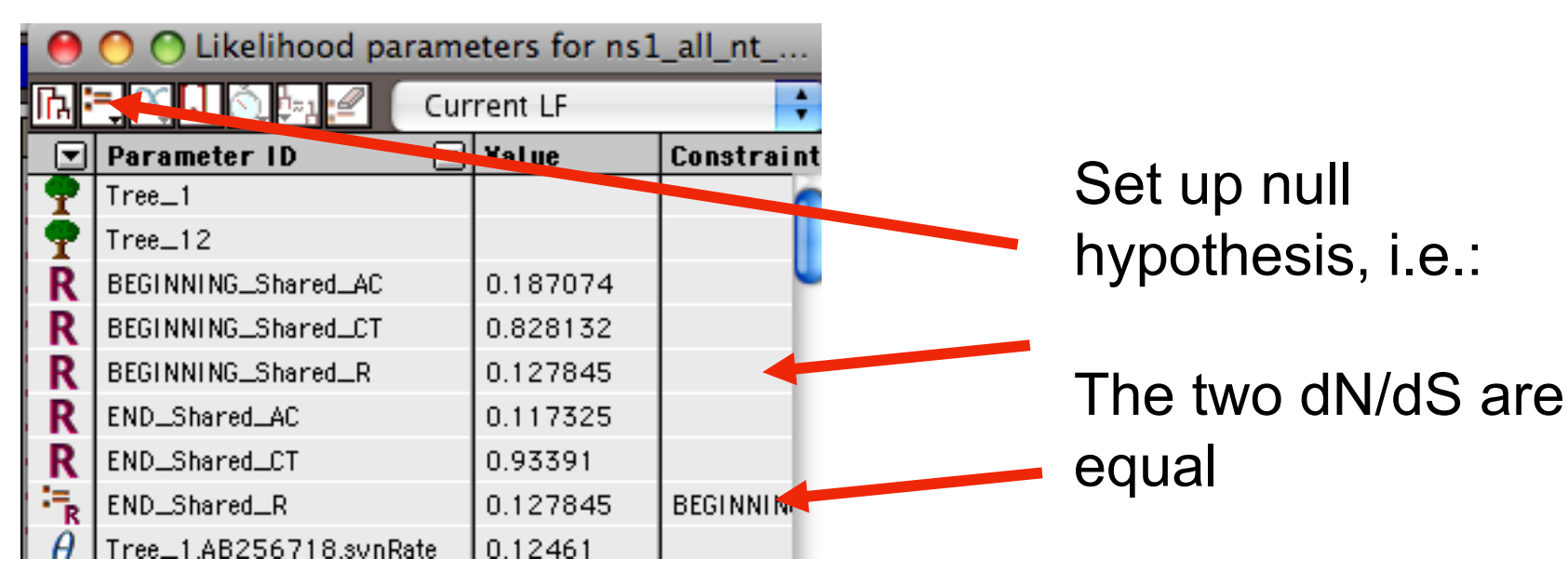

(to do, select both rows and then click the define as equal button on top)

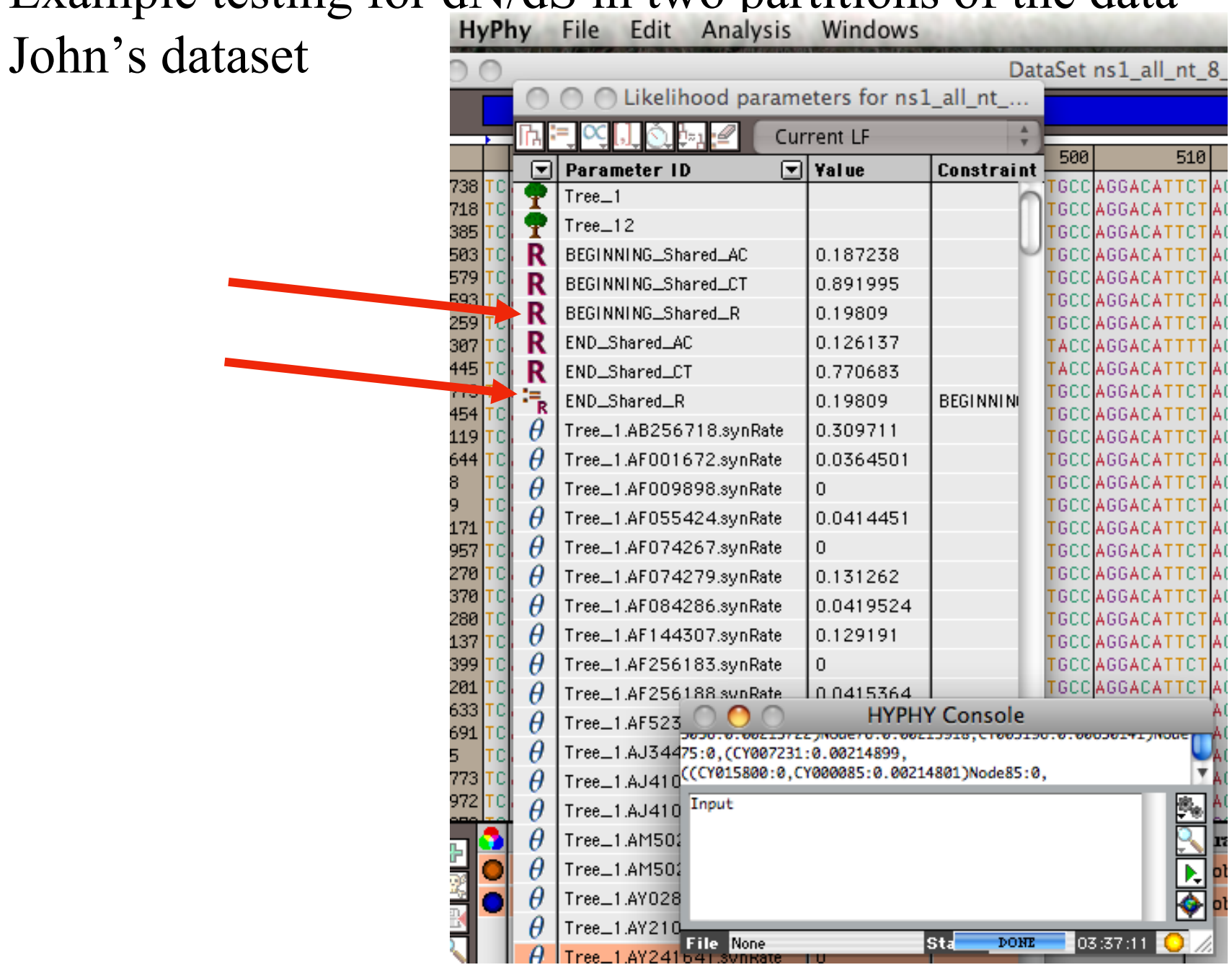

## Example testing for dN/dS in two partitions of the data --

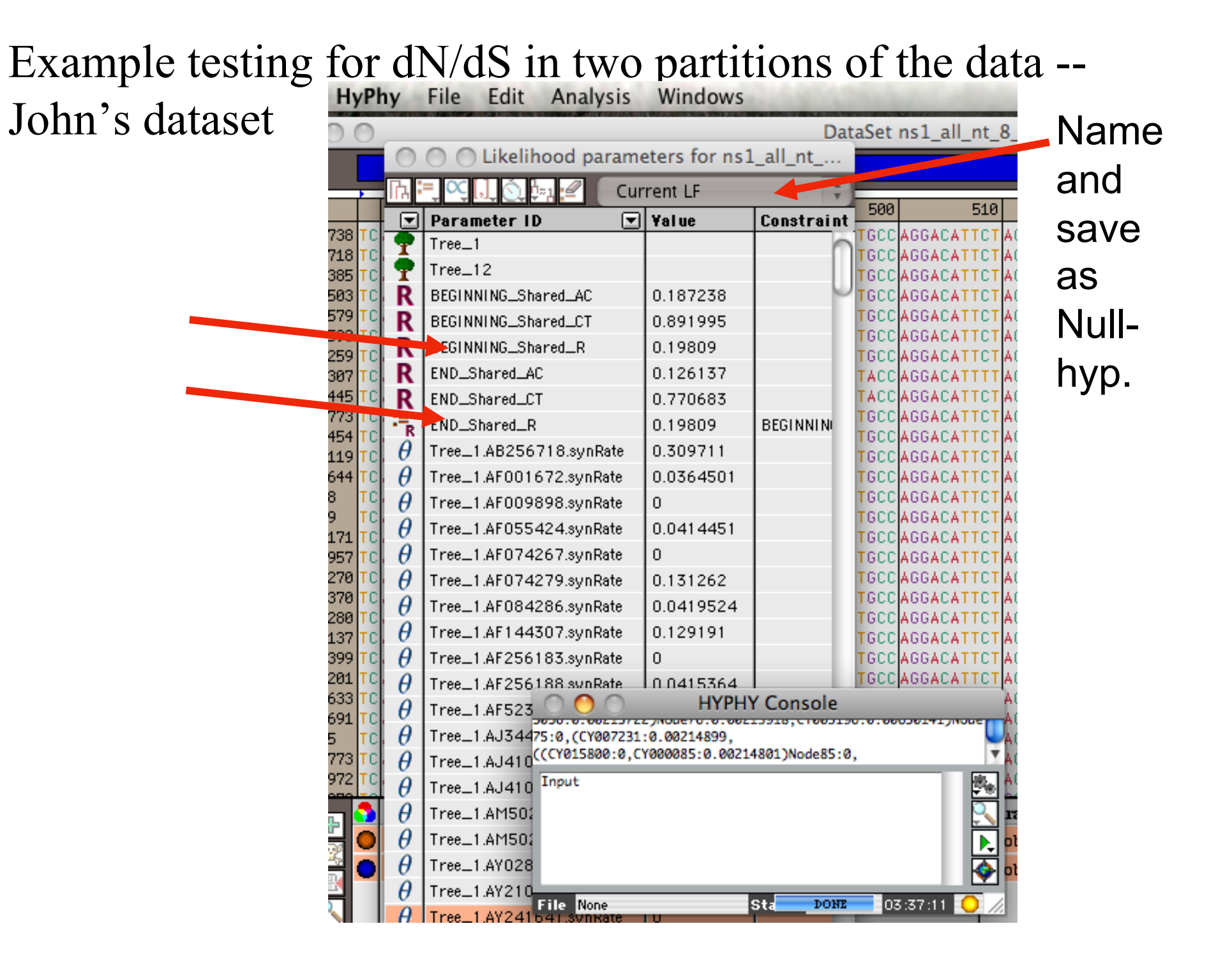

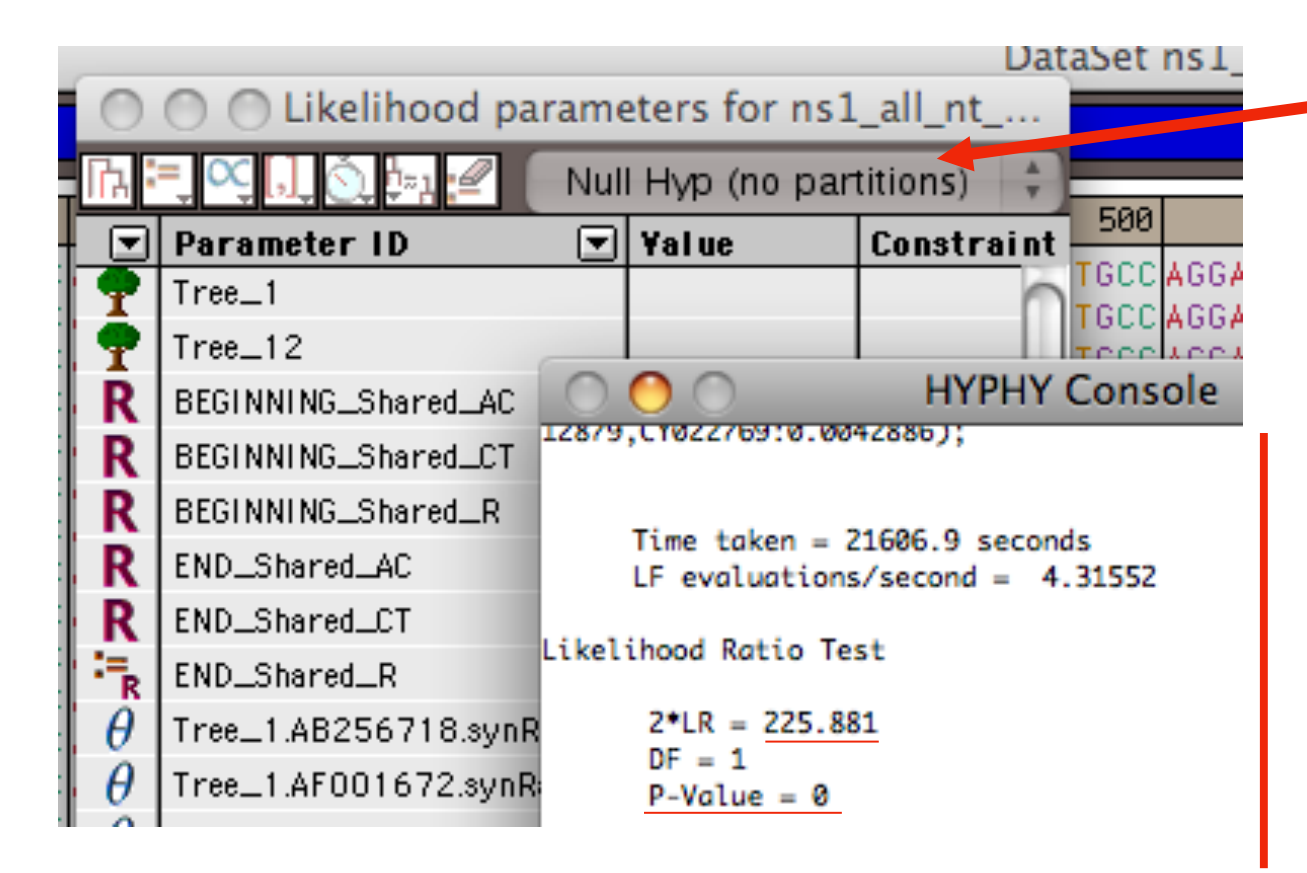

After selecting LRT (= Likelihood Ratio test), the console displays the result, i.e., **the beginning and end of the sequence alignment have significantly different dN/dS ratios.** 

Alternatively, especially if the the two models are not nested, one can set up two different windows with the same dataset:

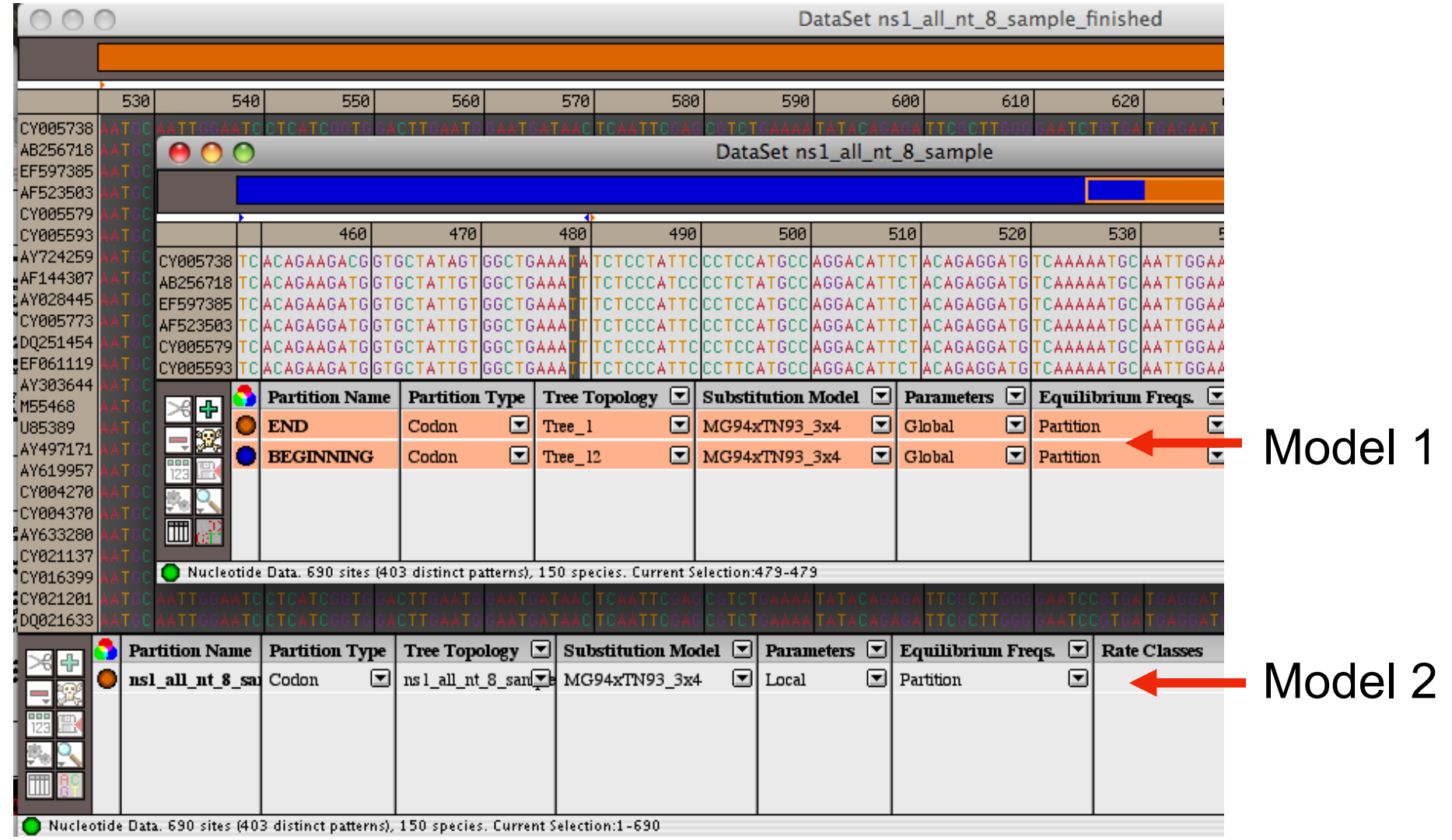

Simulation under model 1, evalutation under model 2, calculate LR Compare real LR to distribution from simulated LR values. The result might look something like this or this this

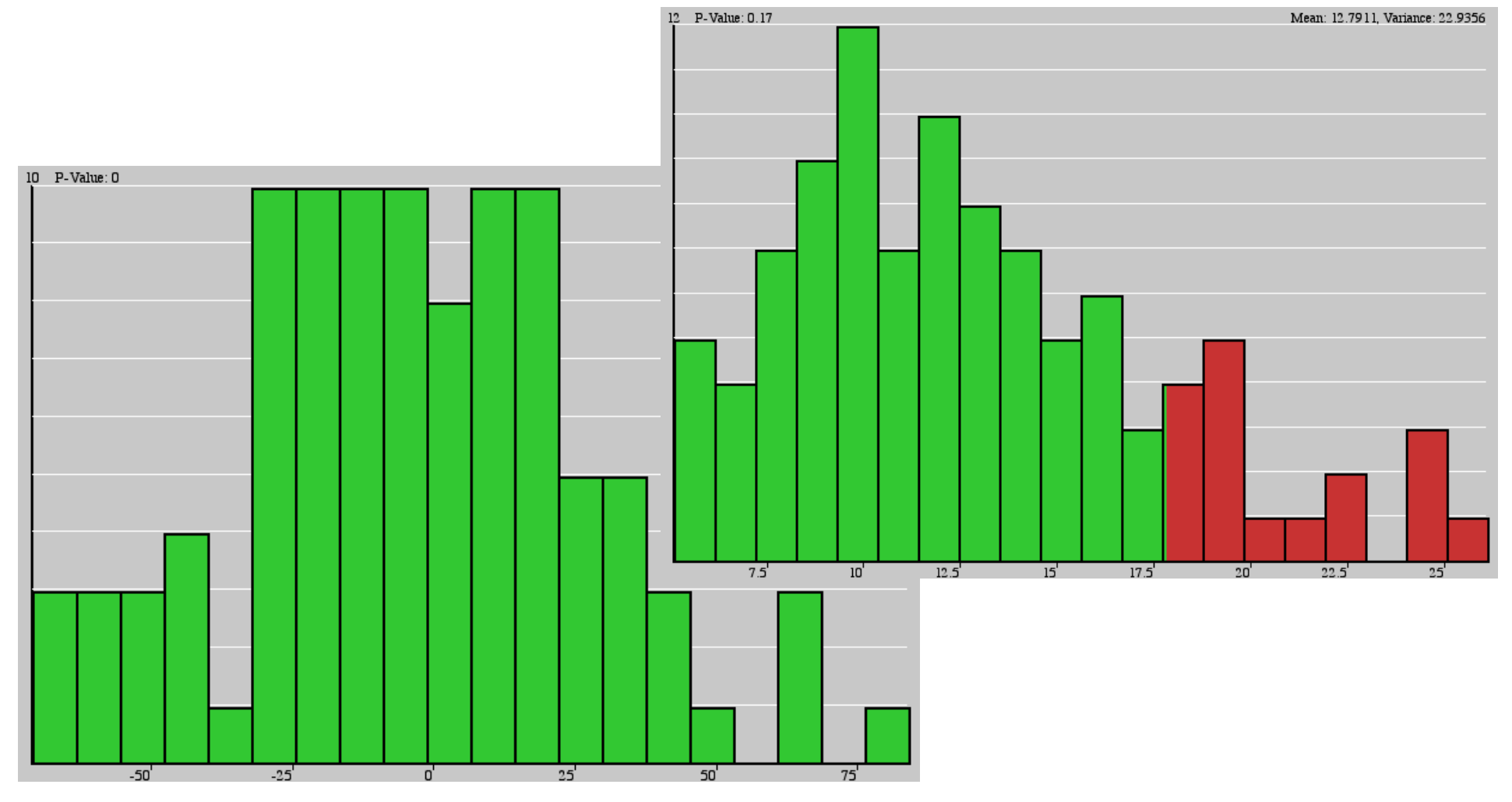